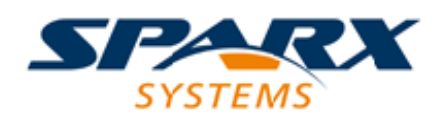

### **ENTERPRISE ARCHITECT**

**用户指南系列**

# **模型变换**

Author: Sparx Systems Date: 20/06/2023 Version: 16.1

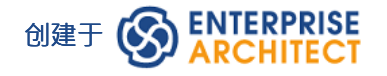

### **目录**

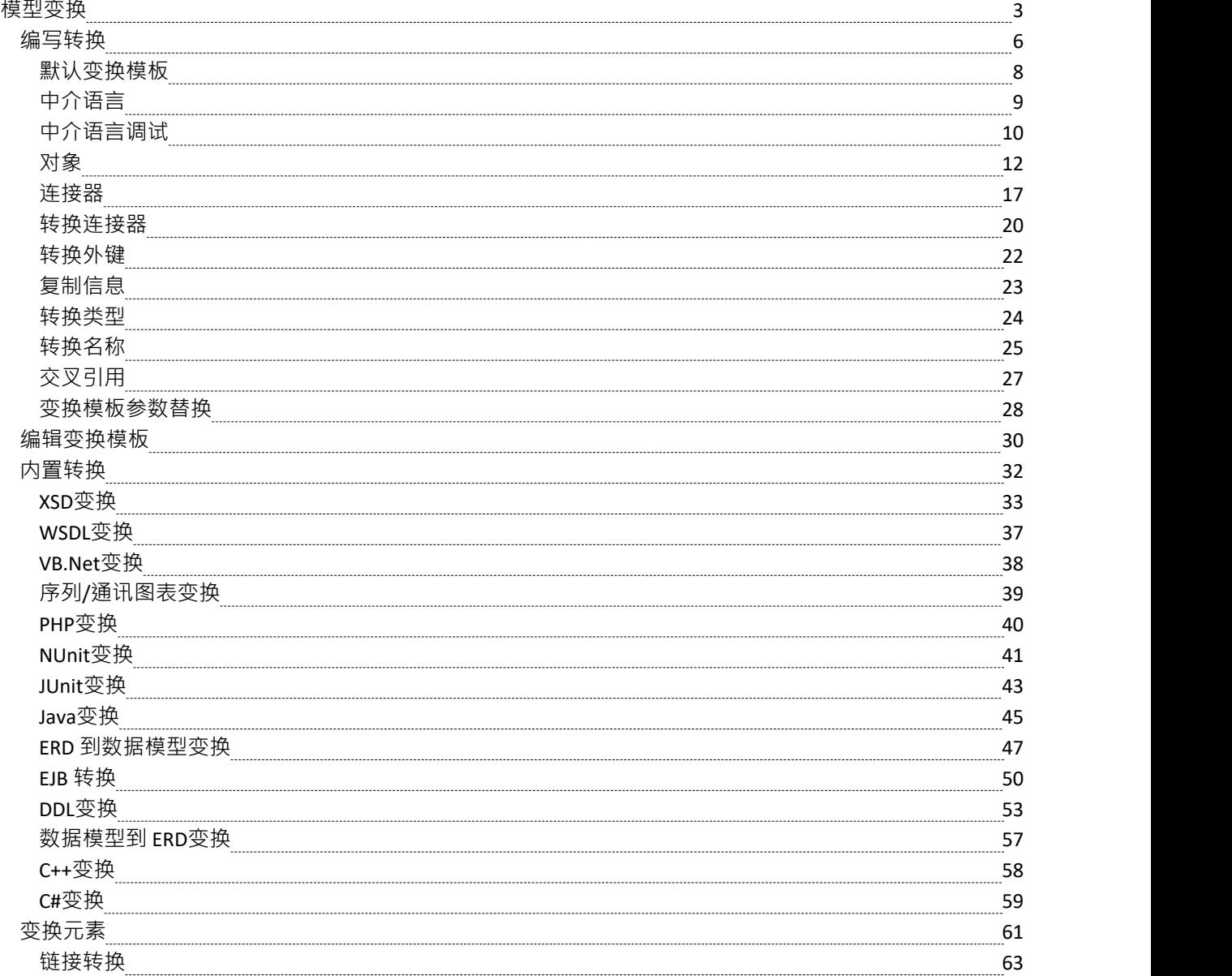

### **模型变换**

创建模型的一大优势是能够操纵它们以产生输出,从而节省时间并减少出错的可能性。 Enterprise Architect使用 灵活且完全可配置的模板系统实现模型驱动架构(MDA) 转换。模板充当机器的指令, 机器将模型作为输入并将 其转换为更解析的模型作为输出。输入可以是一个大而复杂的模型,也可以是一个单一的元素,一个输入模型 可以转化为多种输出模型。

转换通常是单向的,采用平台模型(PIM) 并将其转换为一个或多个平台特定模型 (PSM)。这很有用的A很好的例 子是系统必须在许多不同的关系数据库系统中实现。 A独立于平台的概念模型(PIM)可以转换为多个平台特 定的模型,比如 Oracle、 MySQL和 SQLite。作为进一步的生产力提升,一旦生成输出模型,它们也可以转换为 编程代码、数据库定义语言或模式。 Enterprise Architect自动创建可用于可视化输入模型中的元素如何转换为输 出模型中的元素的可追溯性。

**功能**

| 功能     | 描述                                                            |  |
|--------|---------------------------------------------------------------|--|
| 变换元素   | 了解如何在图表或浏览器窗口包中转换元素。                                          |  |
| 内置转换   | Enterprise Architect提供了许多支持多种目标语言的内置转换。每个都可以根<br>据您的特定需求完全定制。 |  |
| 编辑变换模板 | 了解如何调整转换模板以生成特定于您的系统的转换。                                      |  |
| 编写转换   | 创建自己的转换所需的所有信息。                                               |  |

#### **现成的转换**

Enterprise Architect安装程序包括许多基本的内置转换,包括:

- · PIM 至:
	- C#
	- C++
	- DDL表元素
	- EJB实体Bean
	- EJB 会话 Bean
	- Java
	- PHP
	- VB.Net

- XSD

- 数据模型到实体关系图 (ERD)
- 实体关系图 (ERD) 到数据模型
- 序列图通讯图
- 通讯图到序列图
- Java模型to JUnit测试模型
- · .NET模型转NUnit测试模型
- · WSDL 接口模型到 WSDL

随着时间的推移,进一步的转换将变得可用,无论是内置的还是作为可从Sparx Systems网站下载的模块。

#### **自定义转换**

您可以使用Enterprise Architect的简单代码生成模板语言修改内置转换或定义自己的转换。这仅涉及编写模板以 创建简单的中间源文件;系统读取源文件并将其绑定到新的 PSM。

#### **变换关系**

当您执行转换时,系统会在创建的每个 PSM 和原始 PIM 之间创建内部绑定 ( 变换关系 ) 。这是必不可少的, 它提供了从 PIM 到 PSM 多次转发同步的能力,可以随时添加或删除特征;例如,向 PIM类添加新属性可以前 向同步到数据模型中的新列。

您可以使用可修改可追溯性窗口观察包的变换依赖关系,检查对 PIM 的更改对每个生成的 PSM 中的相应元素 的影响,或者验证 PSM 中所需的更改应该在PIM(也反映在其他 PSM 中)。变换依赖项是管理模型可追溯性 的宝贵工具。

Enterprise Architect不会删除或覆盖最初不是由转换生成的任何元素特征;因此,您可以向元素添加新方法,而 Enterprise Architect在正向生成过程中不会对它们进行操作。

### **一个示例的变换**

此图突出显示了转换的工作原理以及它们如何显着提高您的生产力。

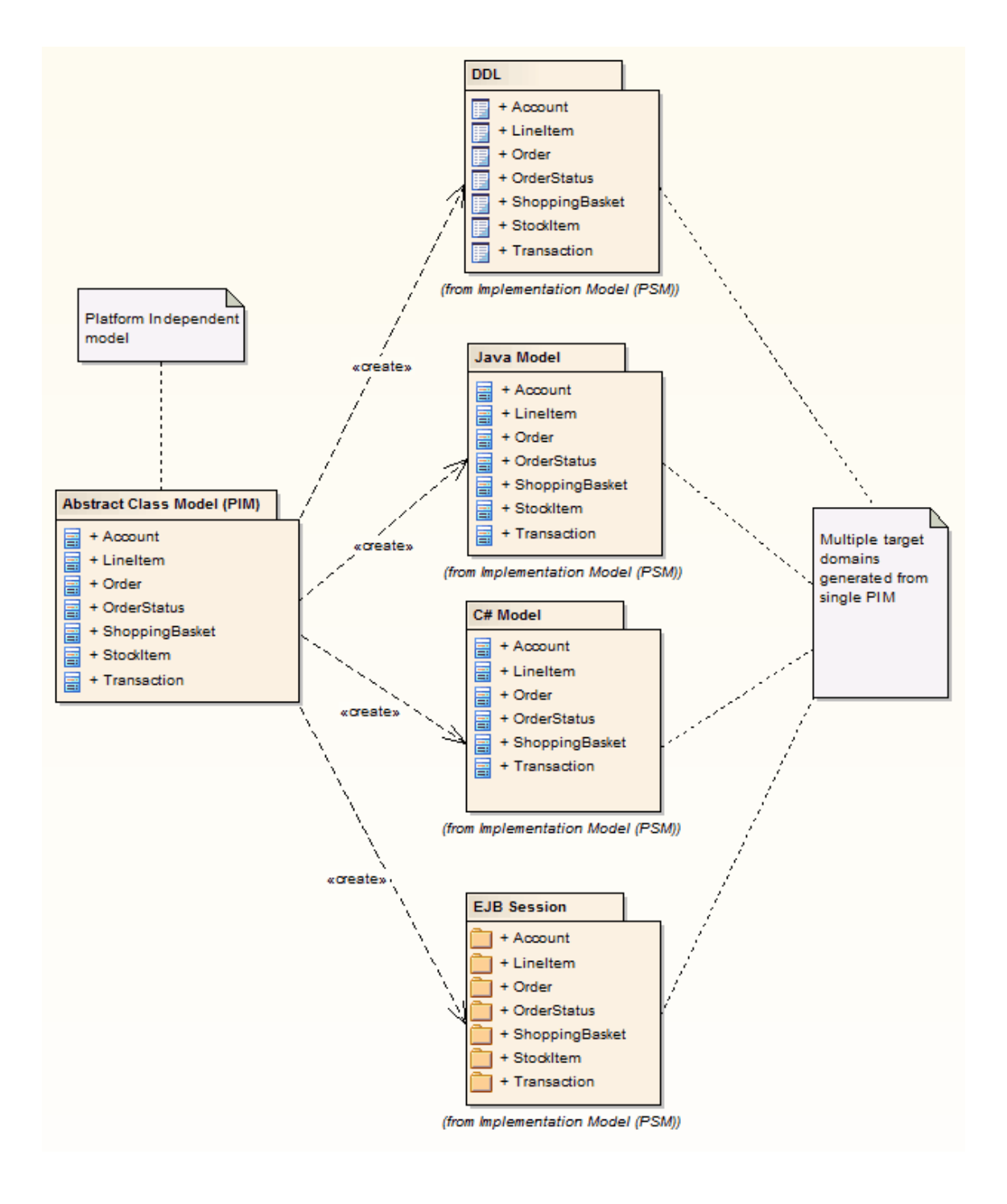

### **注记**

如果您使用的是企业版、统一版或终极版,如果启用了安全性,您必须具有 变形包"访问权限才能对包的元 素执行 MDA变换

### **编写转换**

Enterprise Architect功能了创建您自己的转换的功能;这对于从更一般的模型生成更具体的模型的过程自动化、 重用转换并防止引入错误 ( 如果模型是手动创建的 ) 可能很有用。现有模板将提供有用的指南和参考,以帮助 您创建新模板。

变换模板基于代码生成模板框架,了解这些模板的工作方式对于能够调整现有转换模板或创建新模板至关重 要。因此,建议您在使用变换模板语言之前阅读并理解讨论代码生成模板的主题。

#### **访问**

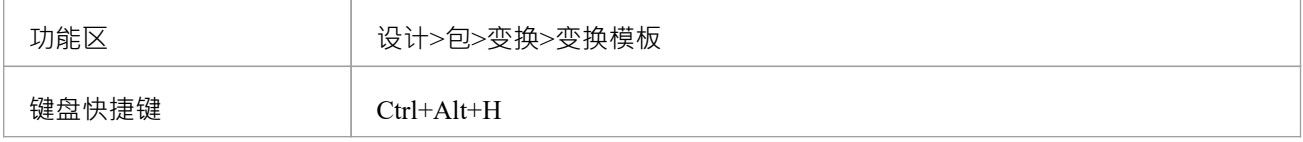

### **有关变换的模板**

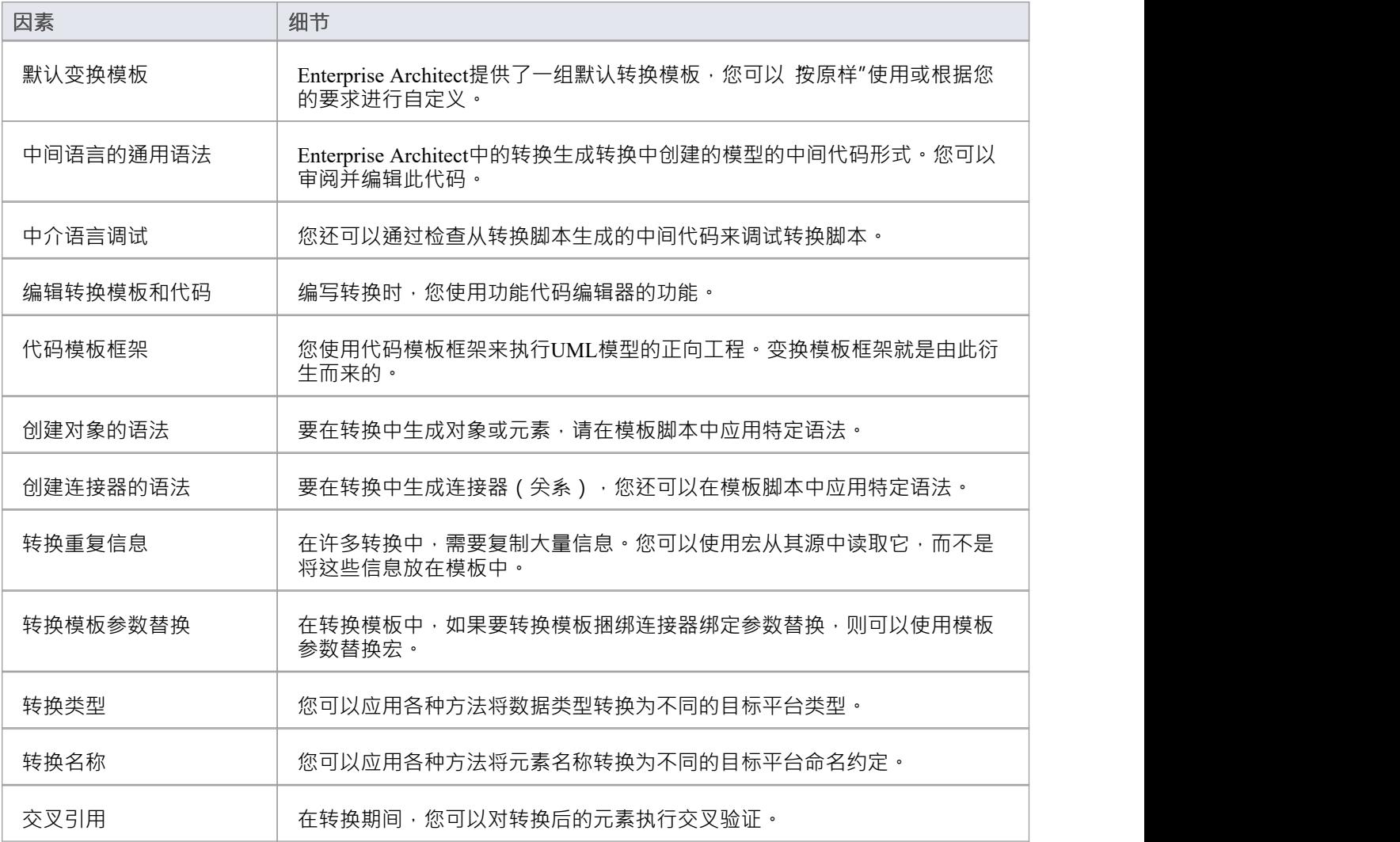

### **注记**

- 通过对Enterprise Architect提供的变换模板的深入研究,可以收集到更多提示和技巧
- · 变换模板编辑器应用功能代码编辑器的功能

### **默认变换模板**

变换模板提供了以修改的方式在模型中表示现有信息的能力。创建新转换时 · Enterprise Architect提供了一组默 认转换模板﹐用于将源模型直接复制到目标模型。这使您可以考虑源模型和目标模型的不同之处。对于每个模 ,<br>板,您都可以防止属性被复制并添加其他信息,直到创建相应的目标模型。

您可以在变换编辑器中列出并检查默认模板。默认模板的组合因您要转换的语言而异。

### **访问**

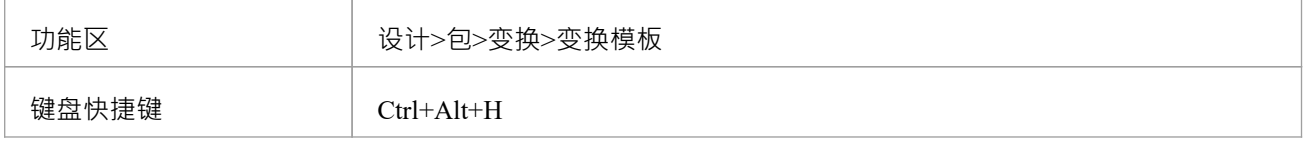

### **注记**

创建新转换时,您必须在新转换可用之前修改至少一个模板

# **中介语言**

Enterprise Architect中的所有转换都创建了要生成的模型的中间语言形式。您可以使用外部编辑器访问和编辑包 含此中间语言代码的文件。每个object在此语言中由object类型(例如类、行动、概括或属性)表示,然后是 object及其特征; object描述的语法类似于: 元素: elementName { (elementProperty |元素)\* } 元素属性: 包裹名字 刻板印象 propertyName = "propertyValueSymbol\*" 包裹名字: 名称="propertyValueSymbol\*" (。 propertyValueSymbol\*") \* 刻板印象: 刻板印象="propertyValueSymbol\*" (, "propertyValueSymbol\*") \* 属性值符号:  $\sqrt{ }$  $\vee$ 除 " (U+0022)、\ (U+005C) 以外的任何字符 · elementName 是一组元素类型中的任何一个

```
· propertyName 是一组属性中的任何一个
文字字符串可以通过 转义"引号字符包含在属性值中:
```
default = "\"-些string值。\""

### **中介语言调试**

来自 MDA模板的脚本生成中间语言文本。但是, 在生成模型时, 此脚本可能会返回错误。发生错误时, 您可以 在外部查看和调试生成的文本,最好是在提示更新文件更改的编辑器中。

#### **访问**

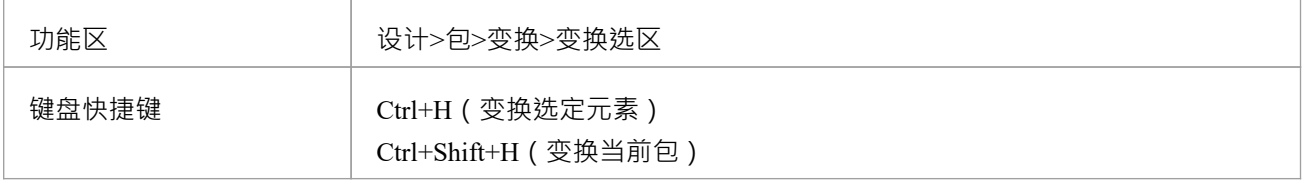

#### **调试生成更改代码时返回错误时**

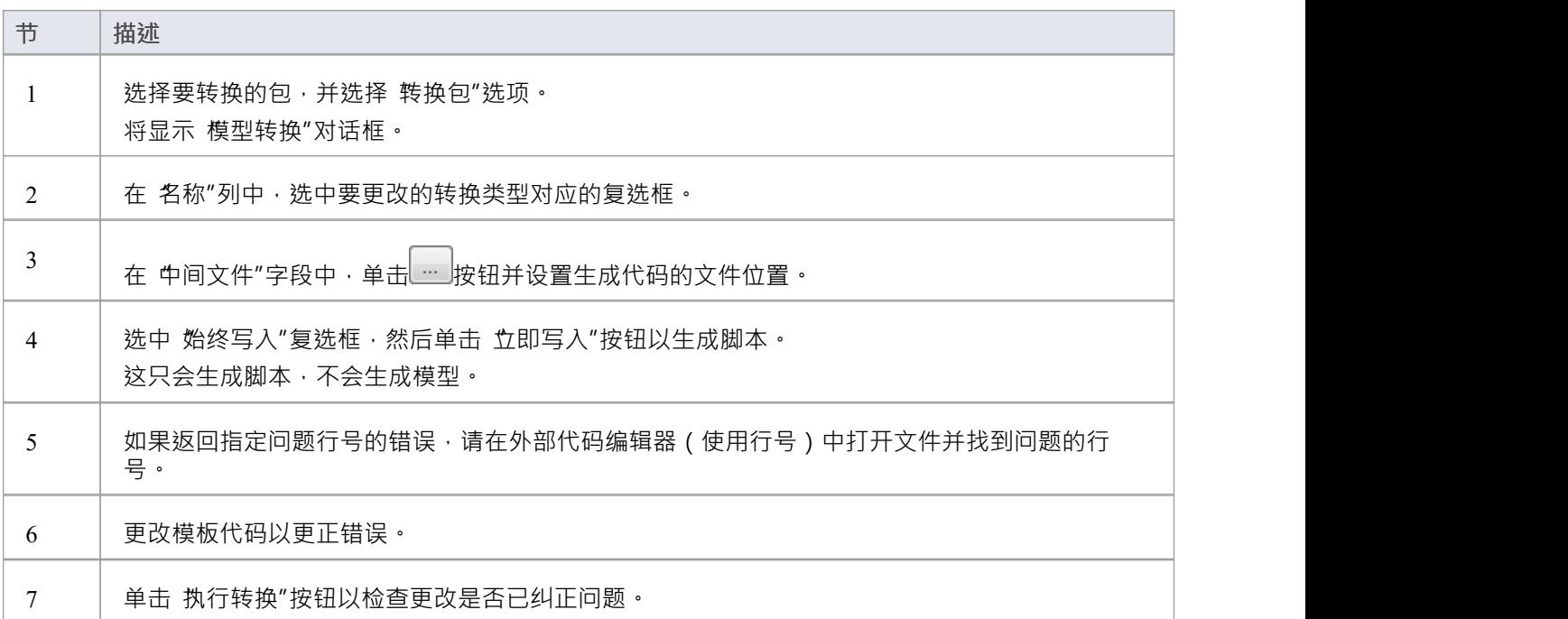

#### **示例**

对于MySQL数据库,模板代码可能类似于:

```
$enumFieldName = 测试"
```
柱子

 $\{$   $\{$ 

name= %qt%% CONVERT\_NAME (\$enumFieldName, "Pascal Case", "Camel Case")%%qt%

type= %qt%% CONVERT\_TYPE (genOptDefaultDatabase, "Enum")%%qt%

}

这会将生成的文本文件中的输出返回为:

柱子

 $\{$   $\{$ 

#### 名称= 测试"

#### 类型= 枚举"

}

如果原始转换中存在错误, 例如拼写错误 - 列" - 单击 执行转换"按钮将返回一条错误消息, 该消息引用包含错 误"列"的中间代码的第一行。

# **对象**

```
对象在转换中生成为以下形式的文本:
对象类型
\{ \{对象属性* 外部参照{外部参照}* 标签{标签}* 属性{属性}* 操作{操作}* 分类器{分类器}* 参数{参数}*
}
例如:
さんじょう スタックス かんしょう かんしょう かいしん かいしん かいしん かいしん しゅうしょく
\{ \{名称= 示例"
语言 = "C++" あいしゃ あいしゃ あいしゃ あいしゃ あいしゃ あいしゃ しんしゃ あいしゃ
\{ \{name = "defaultCollectionClass" 值 = "列表" }
属性 しゅうしょう しゅうしょう しんしょう しんしょう
\{ \{名称= 计数"
类型=" int "
}
}
```
在转换中创建的每个object都应包含外部参照语法元素 (请参阅本主题的末尾),因为它有助于系统与object同 步, 并可以在转换中创建到类的连接器。

### **代码中的语法元素**

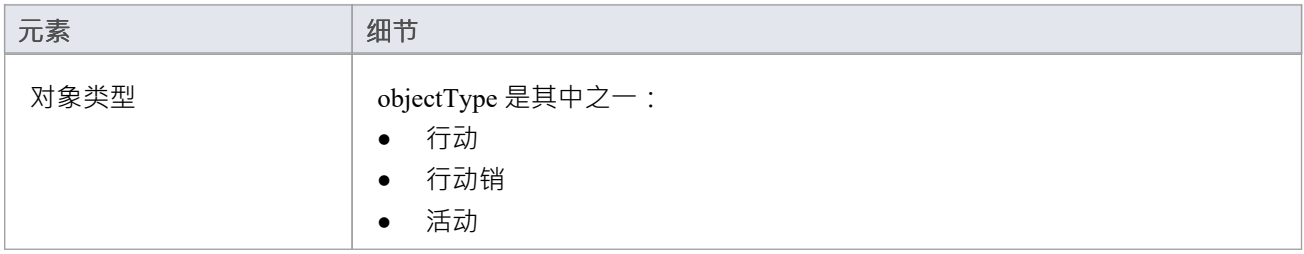

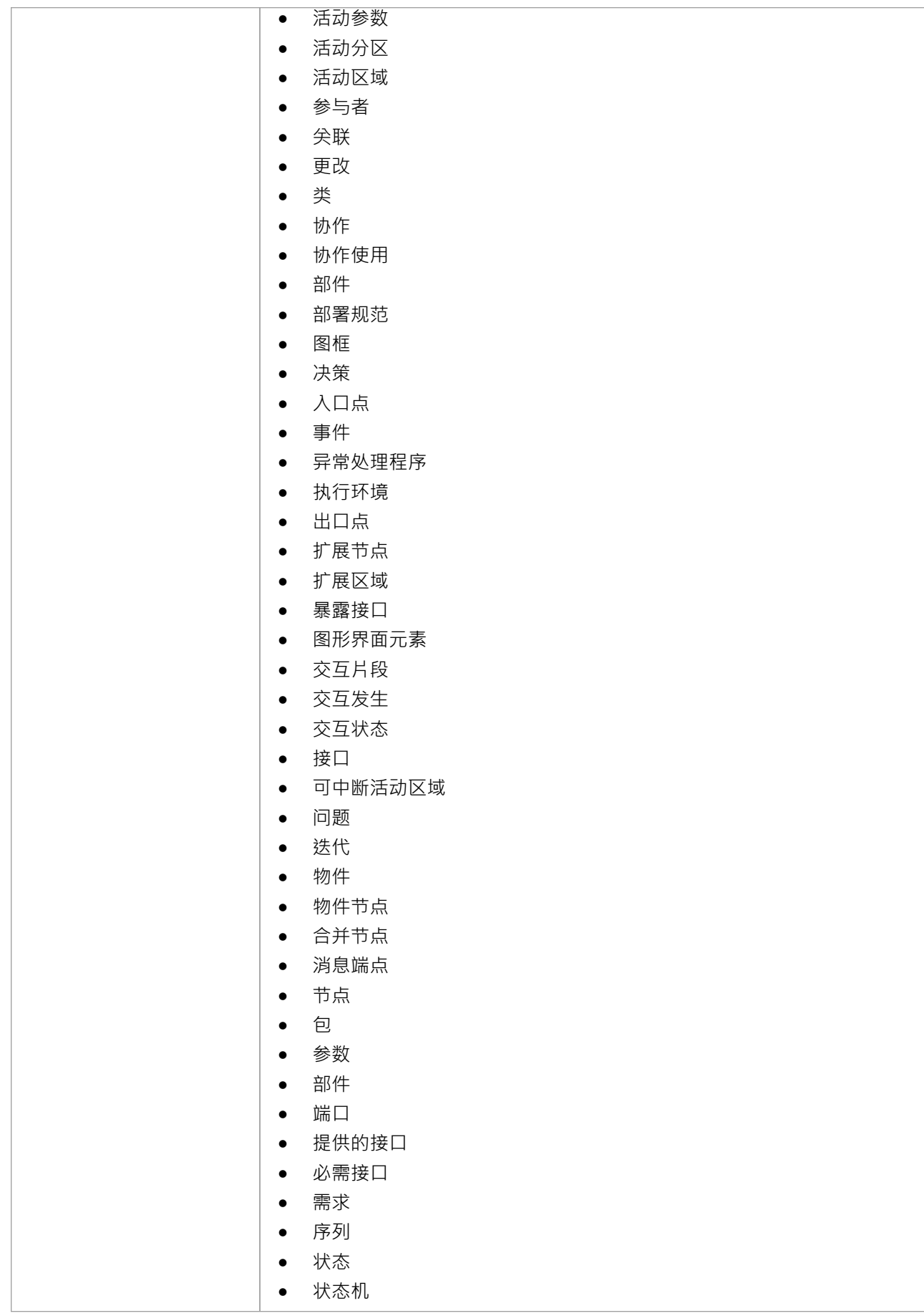

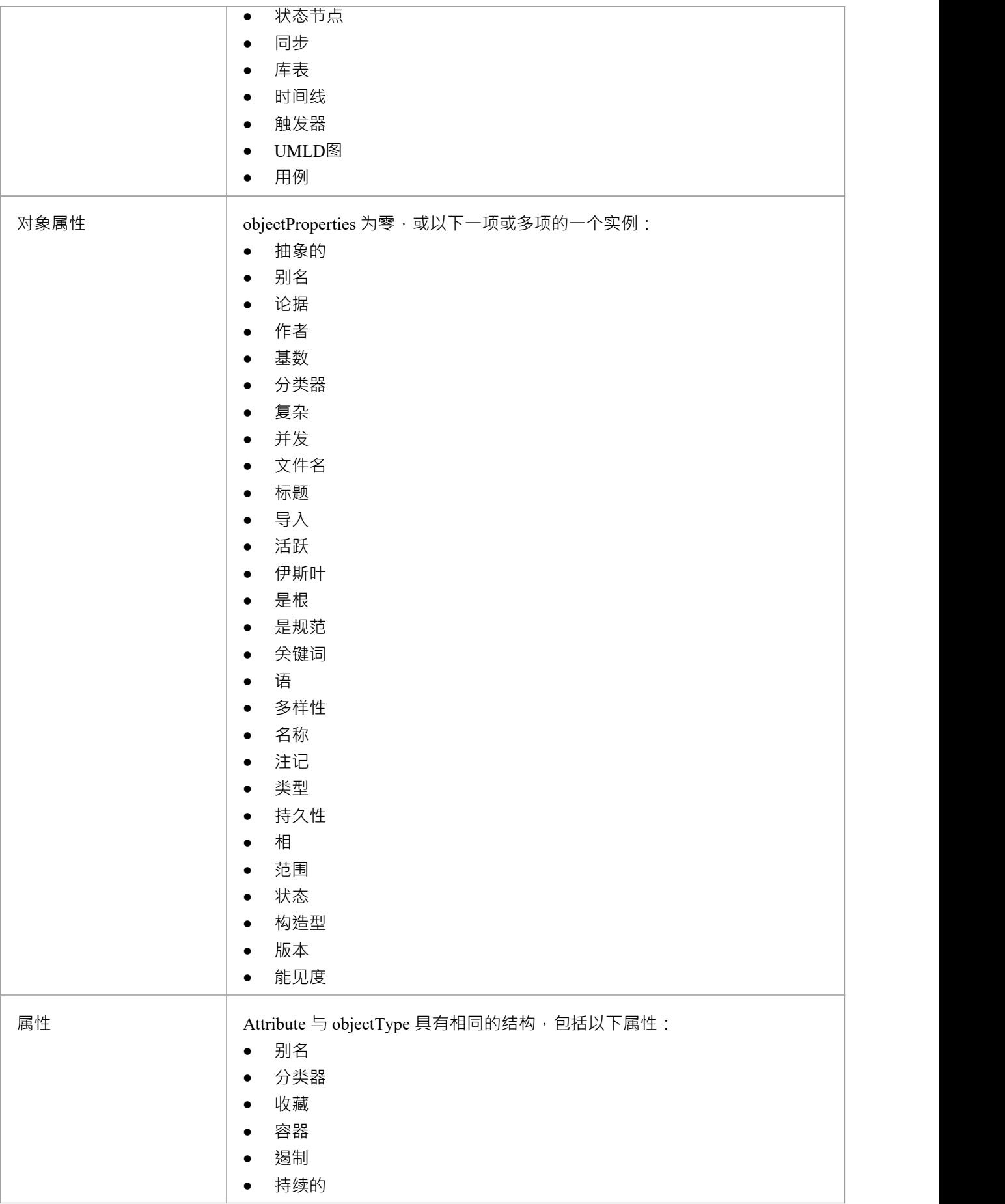

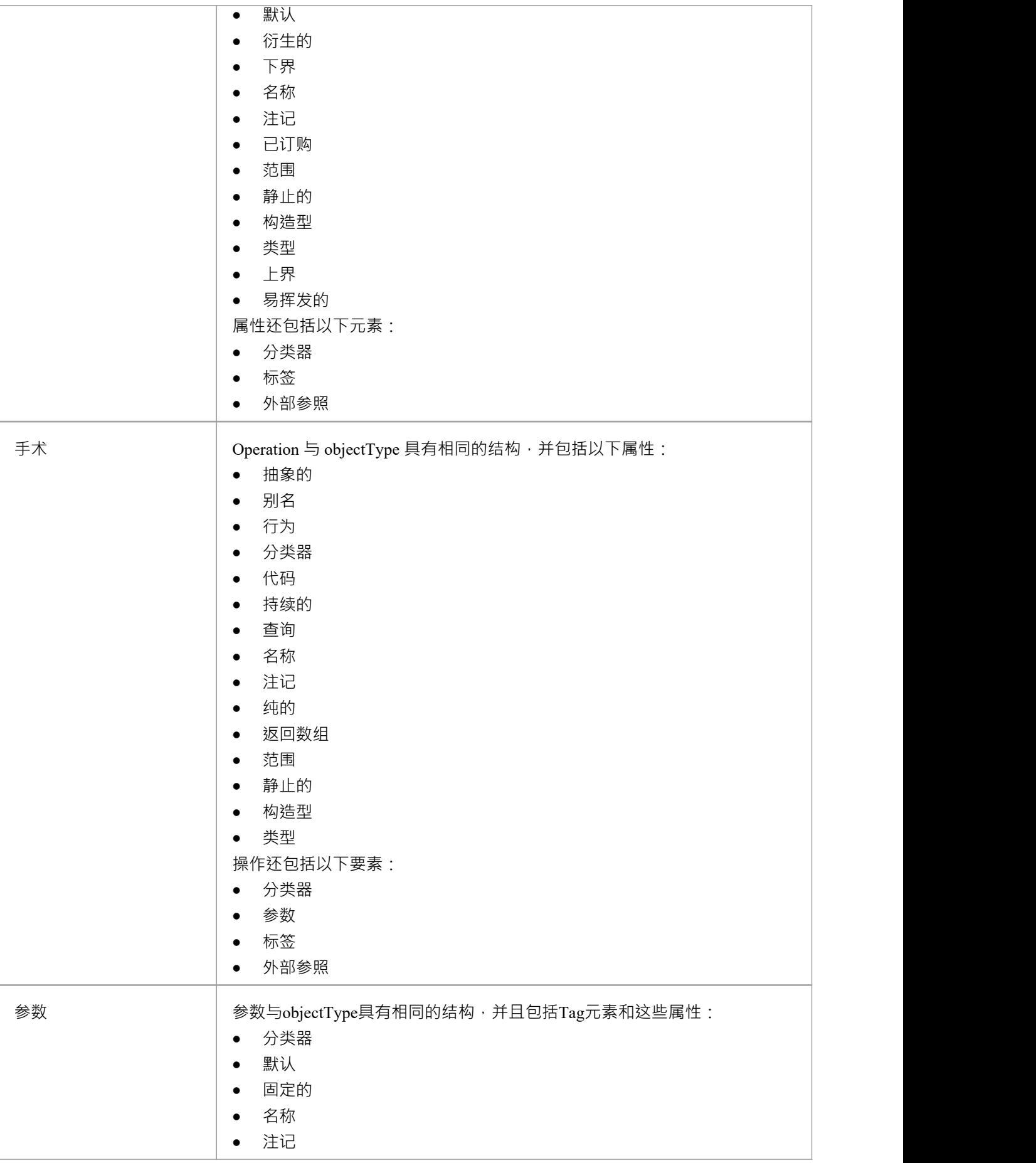

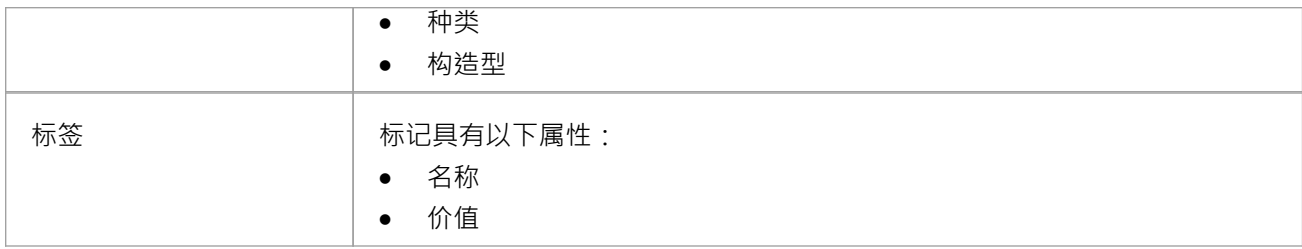

### **特别案例**

某些类型的object具有object定义语法的变体。

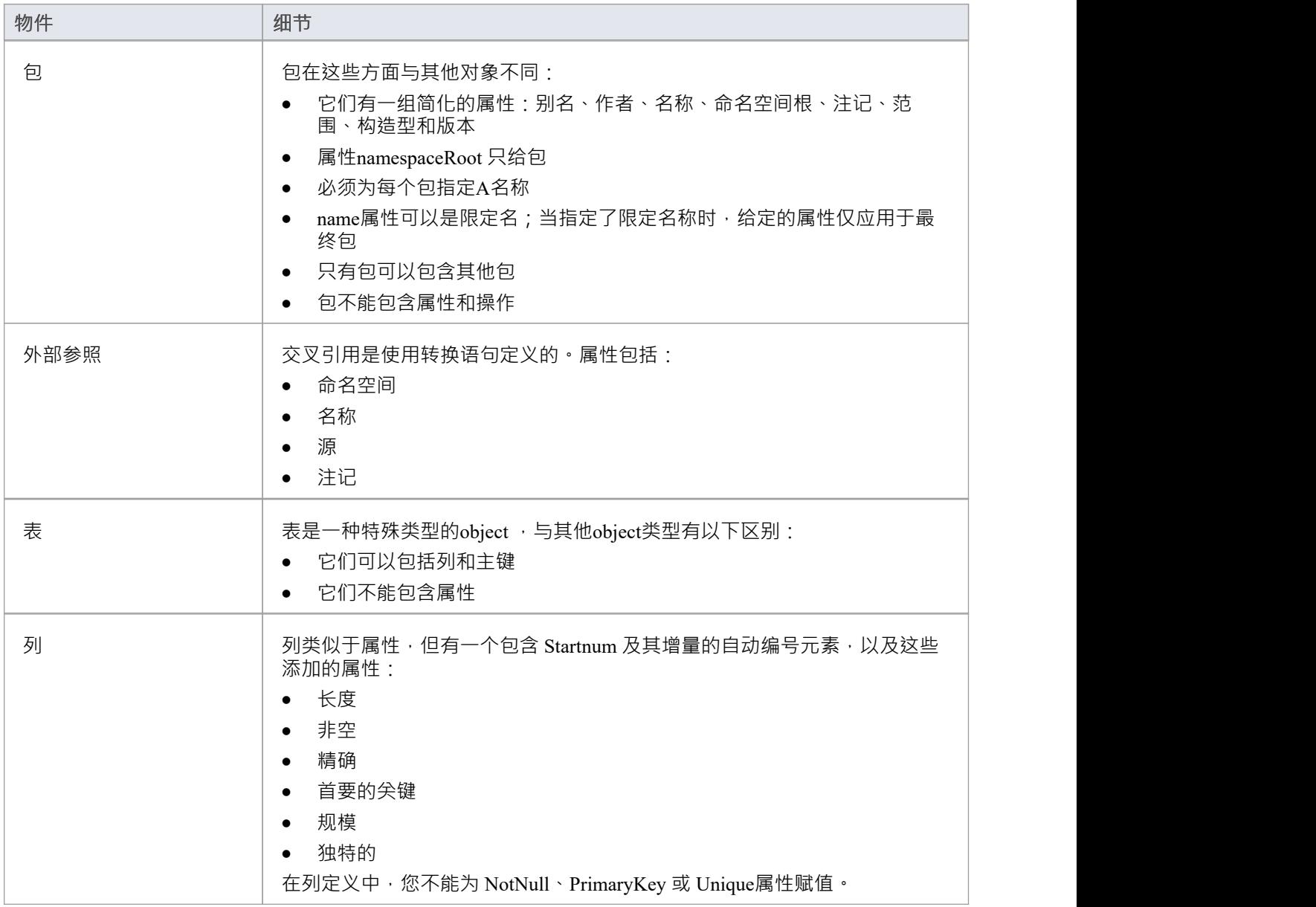

```
连接器
```

```
和目标。
连接器在中间语言中表示为:
连接器类型
\{ \{连接器属性* 关联类 {associationClassProperties*}
源{sourceProperties*}
目标{targetProperties*}
}
例如:
くちょう スクリック スクライン かんしょう かいしん かいしん かいしん かいしん かいしん かいしん かいしん しんしゅう しんしゅう しんしゅう しんしゅう
\{ \{名称="一个协会" 刻板印象="" 方向= 朱指定"
源 いっしん しゅうしょう しんしゅう しんしょう
\{ \{访问="私人" navigability="未指定" }
ロボク しょうしょう しんしゃ しんしゃ しんしゃ しんしゃ しんしゃ しんしゃ
\{ \{访问="私人" 多重性="1..*"
}
}
代码中的语法元素
元素 细节
 连接器类型 <br>
ConnectorType 是其中之一:
                 ● 抽象 インディング インディング しょうしょう
                 ● 聚合 インディング マインスタックス ふくしゃ しょうしょう
                 · 组装
```
在转换中创建连接器的过程与创建元素(对象)的形式相同。它有点复杂,因为您还定义了连接器的每一端-源

· 控制流

• 失联 コンピューティング スカップ・ショップ しょうしょう • 协作 インファイル しょうしょう しょうしょう

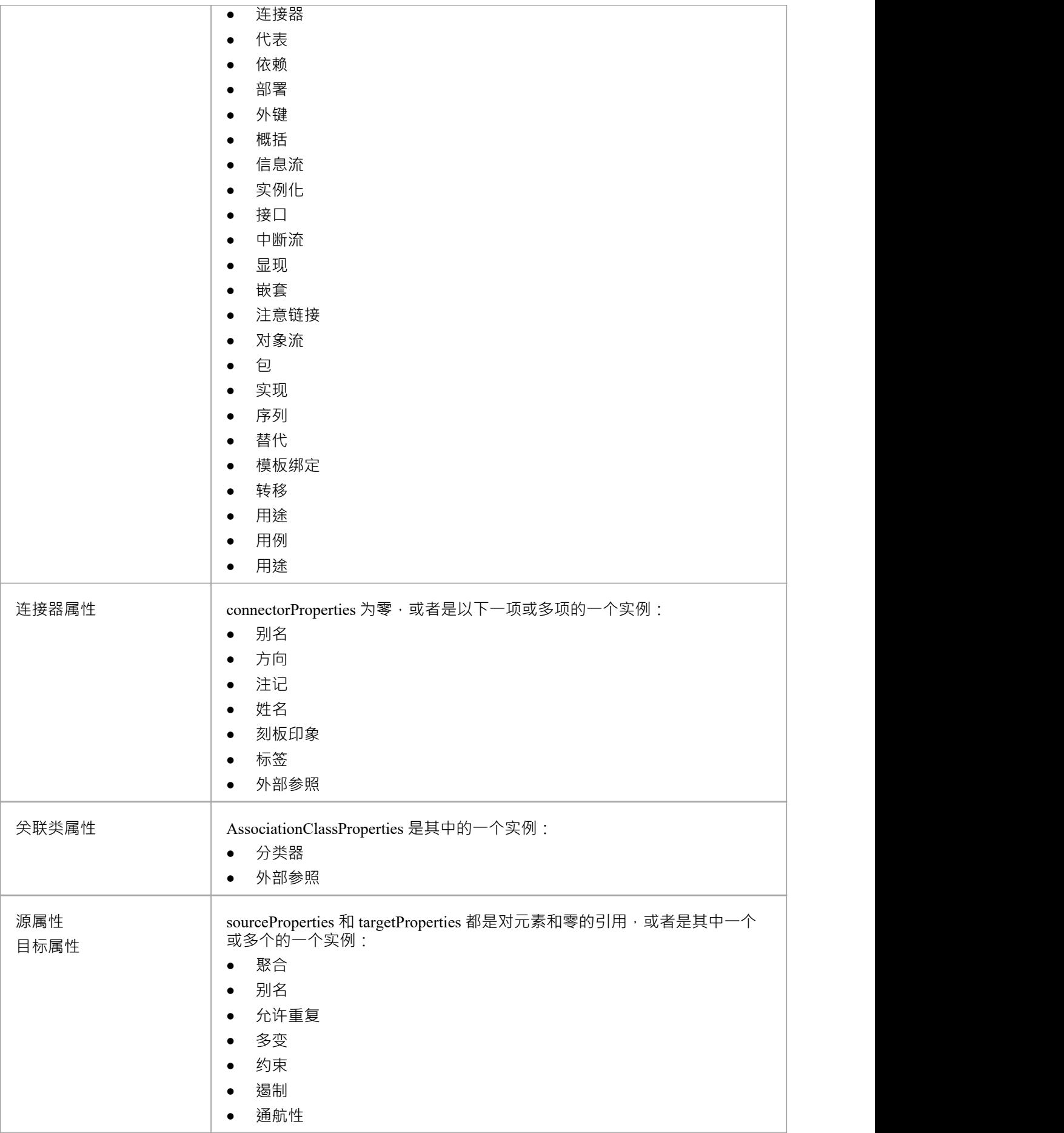

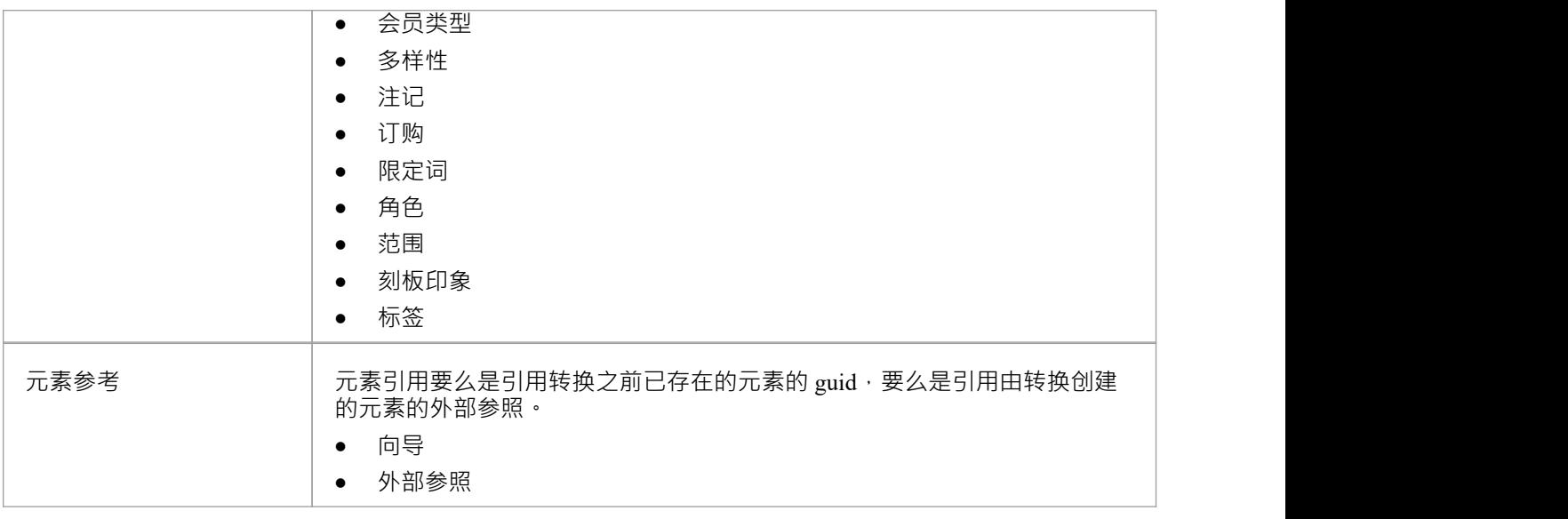

### **注记**

• 每个连接器在两个末端对象上都进行了变换,因此连接器可能会在变换中出现两次;这不是问题,尽管您 应该仔细检查连接器的生成方式完全相同,无论当前类在哪一端

### **转换连接器**

转换连接器时,您可以使用两种不同类型的类作为连接器的结尾:由转换创建的类或您已经知道GUID的现有 类。

#### **连接到由 a变换创建的类**

最常见的连接是通过转换创建的类;要创建此连接,您需要使用三项信息:

- · 原类GUID
- 转换名称
- 转换类的名称

这种类型的连接器是使用 TRANSFORM\_REFERENCE函数宏创建的;当元素在当前转换中时,它可以安全地从 转换中省略。最简单的例子是,当您从一个转换中的单个类创建多个类时,您希望它们之间有一个连接器;考 虑 EJB实体转换中的这个脚本:

依赖

 $\{$   $\{$ 

%TRANSFORM\_REFERENCE("EJBRealizeHome",classGUID)%stereotype="EJBRealizeHome"

源 いっしん しゅうしょう しんしゅう しんしょう

 $\{$   $\{$ 

%TRANSFORM\_REFERENCE("EJBEntityBean",classGUID)%

}

ロボク しょうしょう しんしゃ しんしゃ しんしゃ しんしゃ しんしゃ しんしゃ

 $\{$   $\{$ 

%TRANSFORM\_REFERENCE("EJBHomeInterface",classGUID)%

}

}

在此脚本中,TRANSFORM\_REFERENCE 宏有三种用途:一种用于识别连接器以用于同步目的,另两种用于识 别末端;这三个都使用相同的源GUID , 因为它们都来自一个原始类。这三个都不必指定转换,因为这两个引 用指向当前转换中的某些内容 - 然后它们中的每一个都只需要标识转换名称。

也可以从另一个连接器创建一个连接器。您可以创建一个连接器模板并从类级别模板中列出连接到一个类的所 有连接器;您不必担心只生成一次连接器,因为如果您为连接器创建了 TRANSFORM\_REFERENCE,那么系统 会自动同步它们。

此脚本复制源连接器:

%连接器类型%

 $\{$   $\{$ 

%TRANSFORM\_CURRENT()%

%TRANSFORM\_REFERENCE("连接器",connectorGUID)%

源 いっしん しゅうしょう しんしゅう しんしょう

 $\{$   $\{$ 

%TRANSFORM\_REFERENCE("类",connectorSourceGUID)%

%TRANSFORM\_CURRENT("源")%

}

ロボク しょうしょう しんしゃ しんしゃ しんしゃ しんしゃ しんしゃ しんしゃ

 $\{$   $\{$ 

%TRANSFORM\_REFERENCE("类",connectorDestGUID)% %TRANSFORM\_CURRENT("目标")%

} }

```
连接到您知道GUID的类
```
可以用作连接器端的第二类是您知道当前GUID的现有元素。要创建此连接,请在源端或目标端指定目标类的 GUID ;此脚本从转换中创建的类创建依赖关系,类其转换为: 依赖  $\{$   $\{$ %TRANSFORM\_REFERENCE("SourceDependency",classGUID)% 刻板印象="transformedFrom" 源 いっしん しゅうしょう しんしゅう しんしょう  $\{$   $\{$ %TRANSFORM\_REFERENCE("类",classGUID)% } ロボク しょうしょう しんしゃ しんしゃ しんしゃ しんしゃ しんしゃ しんしゃ  $\{$   $\{$ GUID=%qt%%classGUID%%qt% } }

### **注记**

每个连接器在两个末端对象上都进行了变换,因此连接器可能会在变换中出现两次;这不是问题,尽管您 应该仔细检查连接器的生成方式完全相同,无论当前类在哪一端

# **转换外键**

Enterprise Architect支持将逻辑模型中实体之间定义的许多不同类型的关系转换为外键。

物理模型中的每个外键都由原型连接器和每个相关表中的操作的组合表示。外键转换是通过 DDL 语言中的 连 接器"模板实现的。此模板生成一个中间数据集,然后由Enterprise Architect的转换引擎解释以创建所有必需的物 理实体和连接器。

默认情况下, Enterprise Architect支持以下连接器类型的转换:

- 概括是-这种连接器将创建一个Foreign Key, 其源1的重数为0..1,目标中的重数为1
- 关联类——这种连接器将创建一个连接源和目标表的 连接"表
- · 关联/聚合——这些类型的连接器使用逻辑模型关系中定义的多重性来连接源和目的地表

所有外键定义都将导致在源表和目标表中添加一个新的整数 (或等效)列,它将充当源库表中的主键和目标表 库表中的外键列。新列的默认名称将是库表名称,加上后缀 ID",而外键的名称将使用 FK DDL模板自动生<br>成。 成。

# **复制信息**

在许多转换中,需要复制大量信息。

将所有公共信息输入到模板中以便将其复制到转换后的类中会很乏味;另一种方法是使用 TRANSFORM\_CURRENT 和 TRANSFORM\_TAGS函数宏。

### **使用宏**

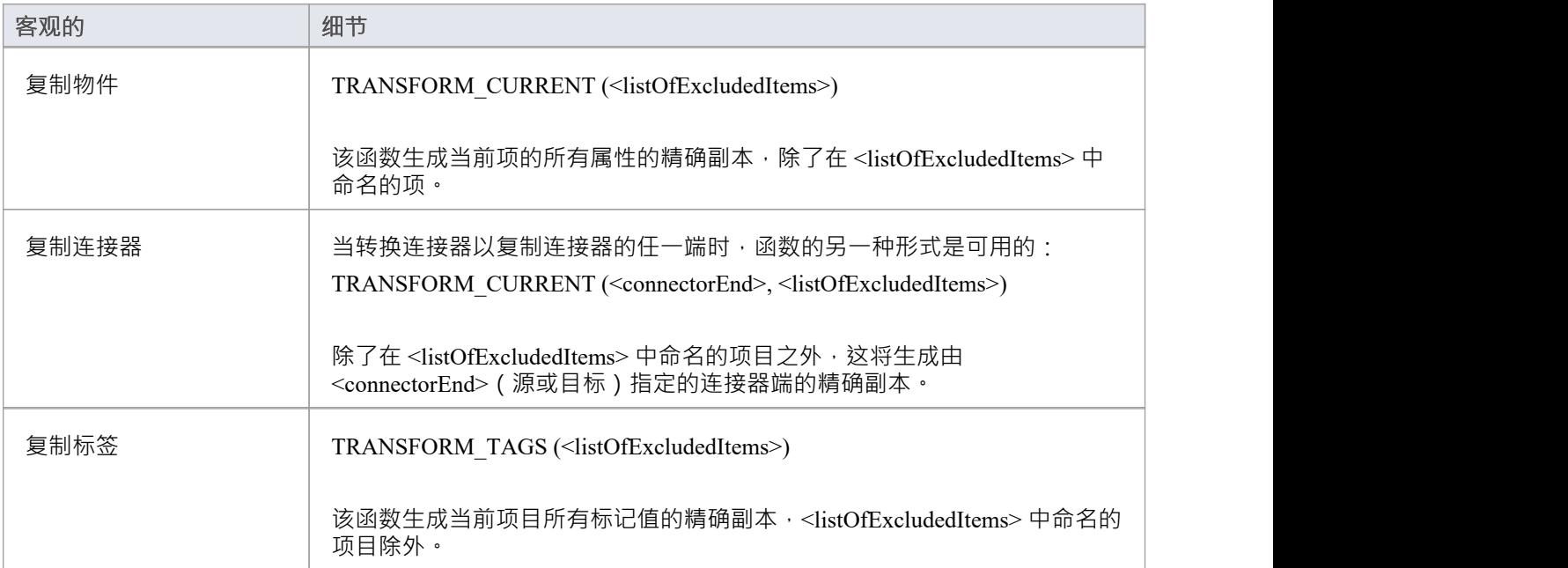

# **转换类型**

不同的目标平台几乎肯定需要不同的数据类型,因此您通常需要一种在类型之间进行转换的方法。这是由宏提 供的:

CONVERT\_TYPE (<destinationLanguage>, <originalType>)

该函数使用模型中定义的数据类型和通用类型将<originalType> 转换为<destinationLanguage> 中的相应类型, 其 中<originalType> 假定为独立于平台的通用类型。

A常见数据类型转换为指定数据库的数据类型时,可以使用类似的宏:

CONVERT\_DB\_TYPE (<destinationDatabase>, <originalType>)

该函数将<originalType> 转换为模型中定义的<destinationDatabase> 中的相应数据类型; <originalType> 指的是 独立于平台的通用数据类型。

# **转换名称**

不同的目标平台使用不同的命名约定,因此您可能不想将元素的名称直接复制到转换后的模型中。为了满足这 一要求,转换模板提供了一个  ${\rm conv}{\rm ERT}$   ${\rm NAME}$ 函数宏。

转换名称的另一种方法是使用 REMOVE\_PREFIX 宏从原始名称中删除前缀。

#### **CONVERT** NAME (&It;originalName>, &It;originalFormat>,  $<$ **:** targetFormat>)

此宏将假定在 <originalFormat> 中的 <originalName> 转换为 <targetFormat>。 支持的格式有:

- Camel Case: 第一个单词以小写字母开头, 后续单词以大写字母开头; 例如, 我的变量表
- Pascal Case: 每个单词的首字母大写; 例如, MyVariableTable
- · Spaced:单词之间用空格隔开;字母的大小写被忽略
- 下划线:单词之间用下划线分隔;字母的大小写被忽略

原始格式还可能指定要使用的分隔符列表。例如,只要找到空格或下划线,''的值就会中断单词。目标格式也 可以使用一个格式string来指定每个单词的大小写和它们之间的分隔符。它采用这种形式:

<firstWord>(<delimiter>)<otherWords>

- · <firstWord> 控制第一个单词的大小写
- · <delimiter> 是单词之间生成的string
- · <otherWords> 适用于第一个单词之后的所有单词

<firstWord> 和 <otherWords> 都是两个字符的序列。第一个字符表示该单词第一个字母的大小写, 第二个字符表 示所有后续字母的大小写。不写字母强制输出为不写的制造出为小写,任何其他字符都保留原始大 小写。 いっしん しゅうしゅう しゅうしょう

示例1:将每个单词的首字母大写并用空格分隔多个单词:

"Ht()Ht" 输出"我的变量库表"

示例2:生成 Camel Case 的等价物,但颠倒了大写和小写的角色;也就是说,除了第一个单词之后的每个单词 的第一个字符之外,所有字符都是大写的:

"HT $()$ hT"输出 我的变量表"

#### **REMOVE\_PREFIX(<原始名称&gt;,<prefixes> )**

此宏从 <originalName> 中删除在 <prefixes> 中找到的任何前缀。前缀在分号分隔的列表中指定。

该宏通常与 CONVERT\_NAME 宏结合使用。例如, 此代码根据Java的选项创建一个获取属性名称:

\$propertyName=%REMOVE\_PREFIX(attName,genOptPropertyPrefix)%

%if genOptGenCapitalisedProperties==" T "%

\$propertyName=%CONVERT\_NAME(\$propertyName, "camel case", "pascal case")%

%万一%

### **注记**

· 从 Camel Case 或 Pascal Case 转换时不支持首字母缩略词

# **交叉引用**

交叉引用是转换的重要组成部分。您可以使用它们:

- 找到要与之同步的转换类
- · 在转换的类之间创建连接器
- 指定一个类型的分类器
- 确定未来转型的转型目标

每个交叉参考都包含三个不同的部分:

- A命名空间,对应于生成元素的变换
- 名称,它是对可以在转换中生成的事物A唯一引用,以及
- · A源,它是创建此元素的元素的GUID

在为转换编写模板时,最容易使用为此目的定义的宏生成交叉引用:

TRANSFORM\_REFERENCE (<name>, <sourceGuid>, <namespace>)

这三个参数是可选的。该宏会生成一个类似于以下内容的引用:

外部参照{namespace="<namespace>" name="<name>" source="<sourceGuid>"

- 如果未指定 <name>, 则宏获取当前模板的名称
- 如果未指定 <sourceGUID>,则宏获取当前类的GUID
- 如果未指定<namespace>,则宏获取当前转换的名称

唯一应该指定交叉参考的时间是在创建连接到在不同转换中创建的类时。

使用交叉引用的A很好的例子是Enterprise Architect提供的 DDL 转换。在类模板中创建了一个名为"库表"的交叉 参考。然后最多可以创建两个不同的连接器,每个连接器都必须标识它使用交叉引用连接的两个类,同时具有 自己独特的交叉参考。

#### **指定分类器**

对象、属性、操作和参数都可以引用模型中的另一个元素作为它们的类型。从转换创建此类型时,您必须使用 交叉引用来指定它,使用宏:

TRANSFORM\_CLASSIFIER (<name>, <sourceGuid>, <namespace>)

此宏在分类器元素中生成交叉引用,其中参数与 TRANSFORM REFERENCE 宏相同,但生成的是名称分类器 而不是外部参照。

如果目标分类器在转换之前已经存在于模型中,则TRANSFORM CLASSIFIER是不合适的,因此可以直接将 GUID赋予一个分类器属性。

如果为任何类型指定了分类器,它将覆盖该类型。

### **变换模板参数替换**

如果您想在转换模板中提供对与模型中模板捆绑连接器的绑定参数替换转换有关的数据的访问,您可以使用模 板参数替换宏。

#### **变换中的变换**

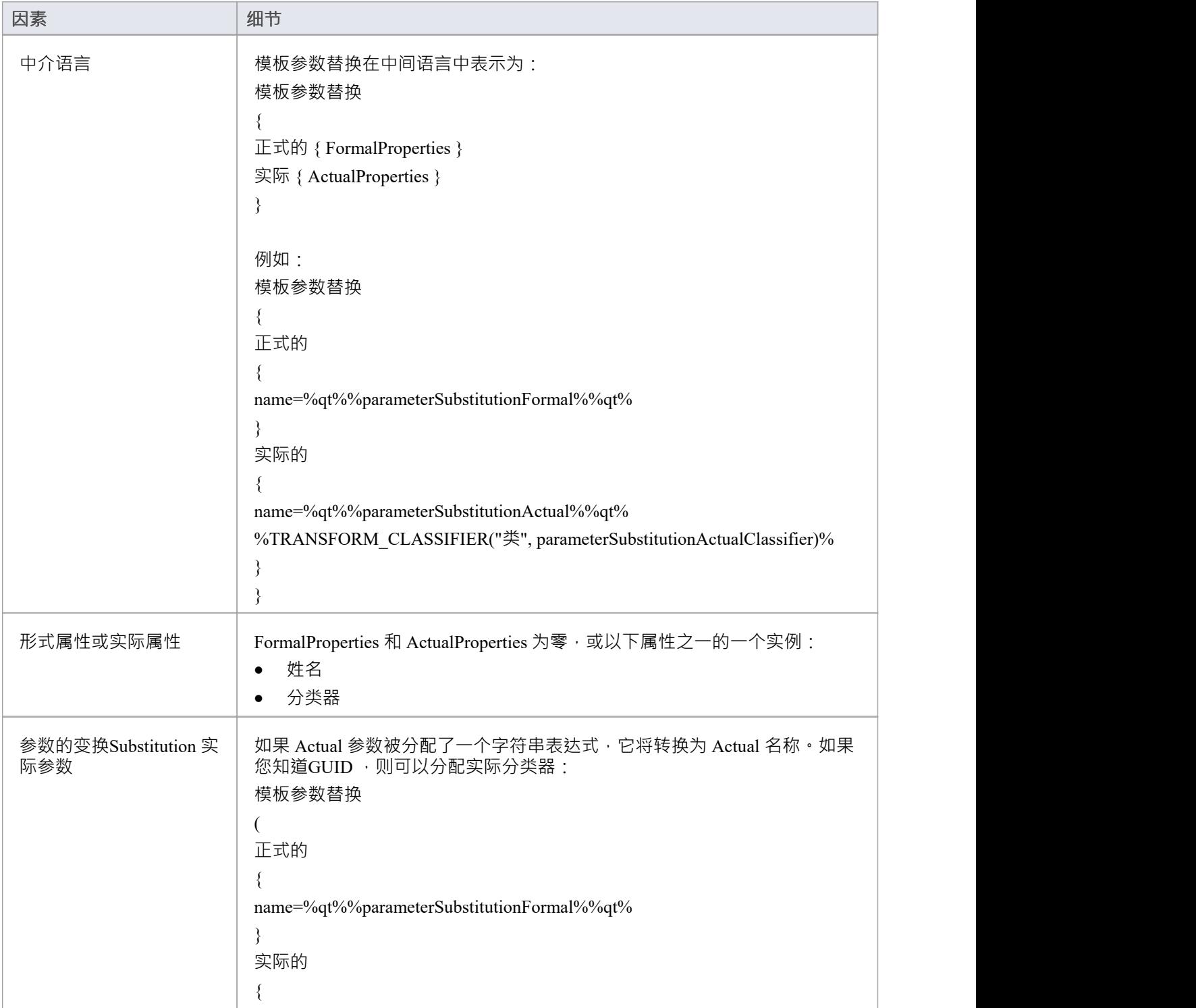

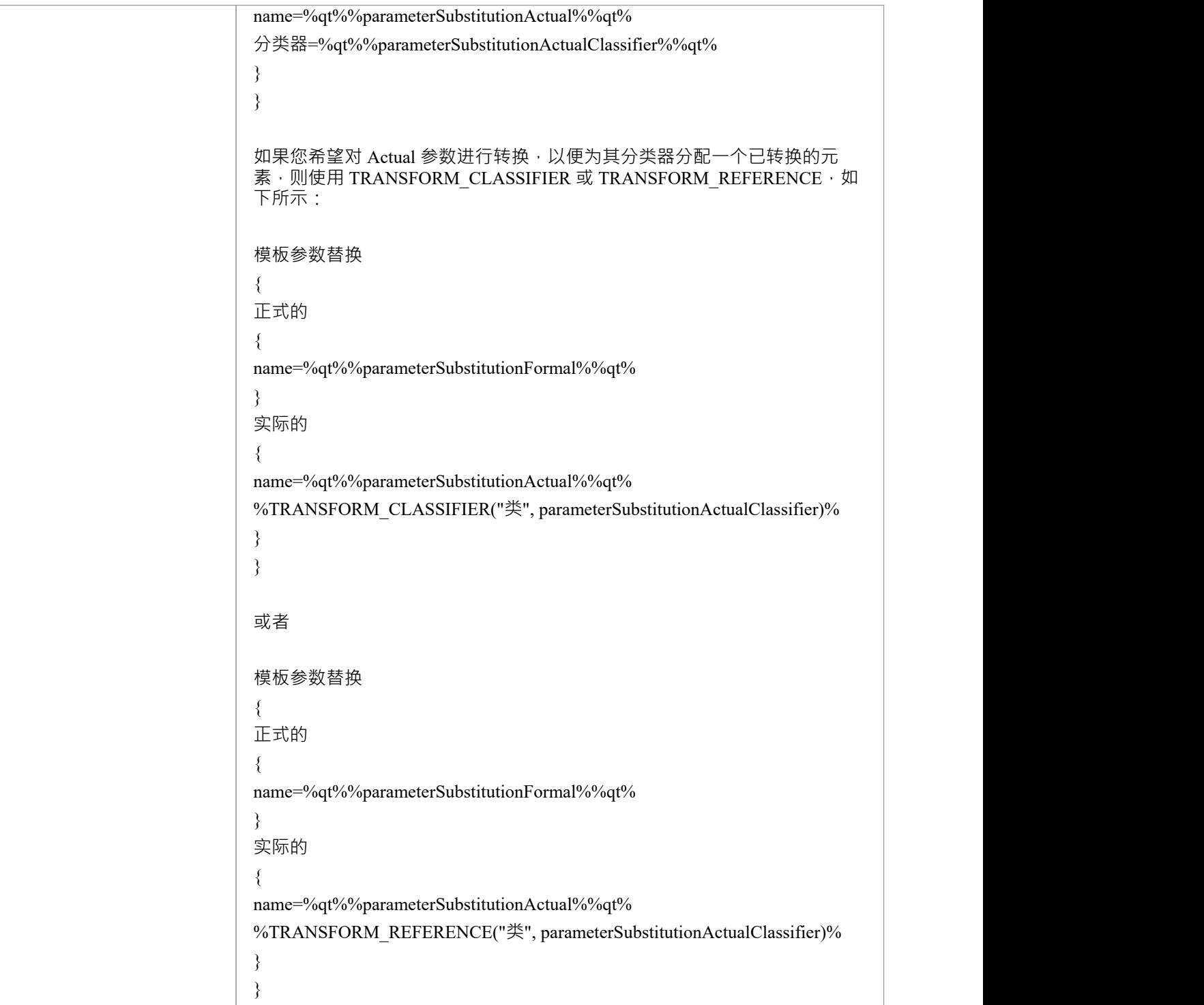

### **编辑变换模板**

单个转换应用多个转换模板,每个模板都定义了A转换中作用的object类型,以及对该类型对象执行的操作。系 统提供了一系列内置的默认模板,每种类型的转换都使用这些模板的特定子集。通常,转换类型和模板子集是 。<br>针对目标语言定制的。一组中的一些默认模板没有内容;这些是"潜在的",表示对通常不包含在转换中但如果 您想包含它完全有效的object进行操作的潜力。潜在模板的一个示例是**C#**转换中的类模板。

您可以通过多种方式定制转换模板,包括:

- · 调整默认集中一个或多个模板中的代码
- 将代码添加到 潜在"默认模板
- 添加一个新的自定义模板,基于默认值之一,但服务于您定义的不同目的
- 添加一个新的转换类型,最初包含一组基本的默认模板
- · 添加(或删除)模板的原型覆盖

仅A元素和/或特征属于指定的原型类型时,原型覆盖才指示转换使用修改后的模板。如果object或特征不属于该 类型,则转换将应用基本模板。

**访问**

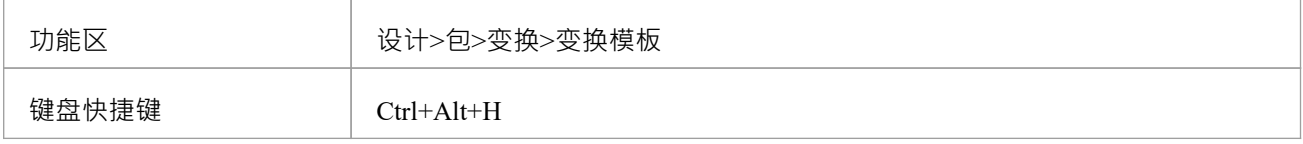

#### **编辑变换模板**

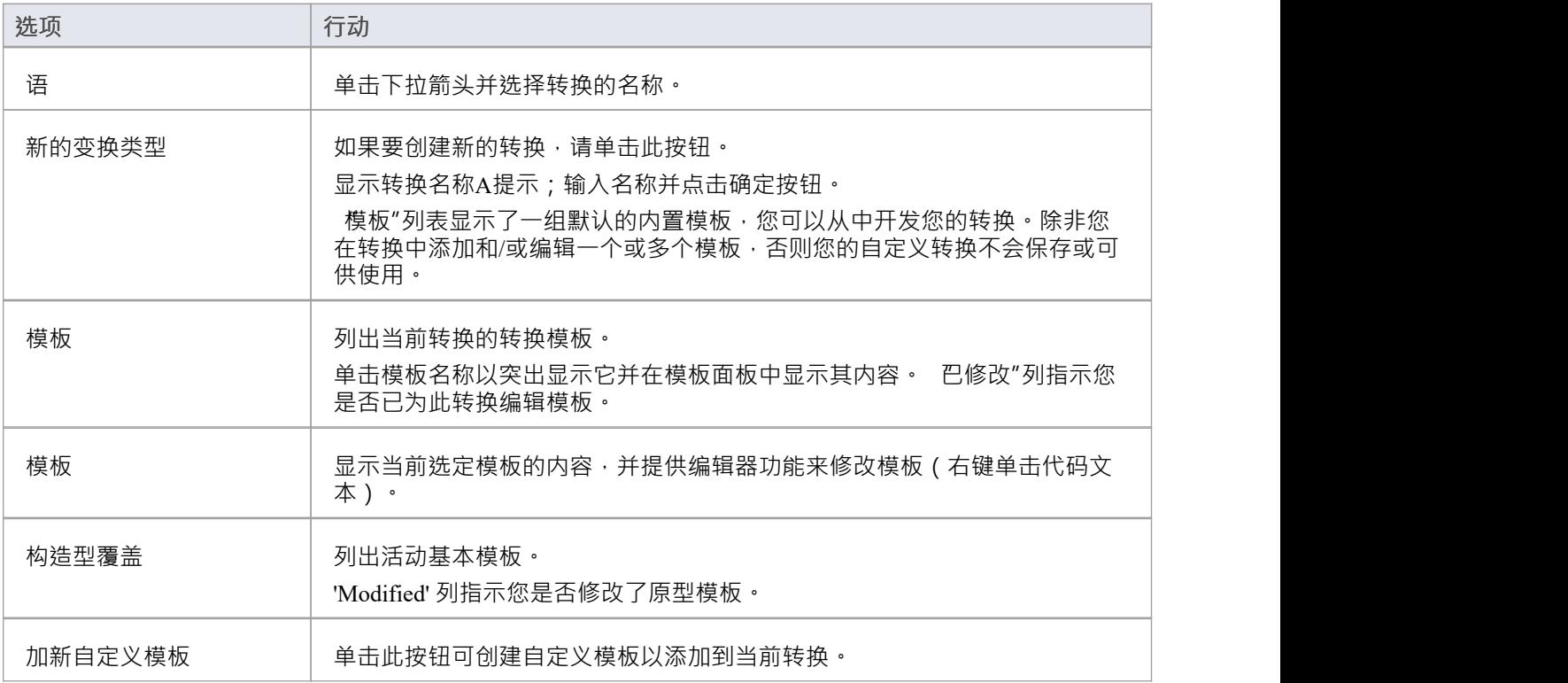

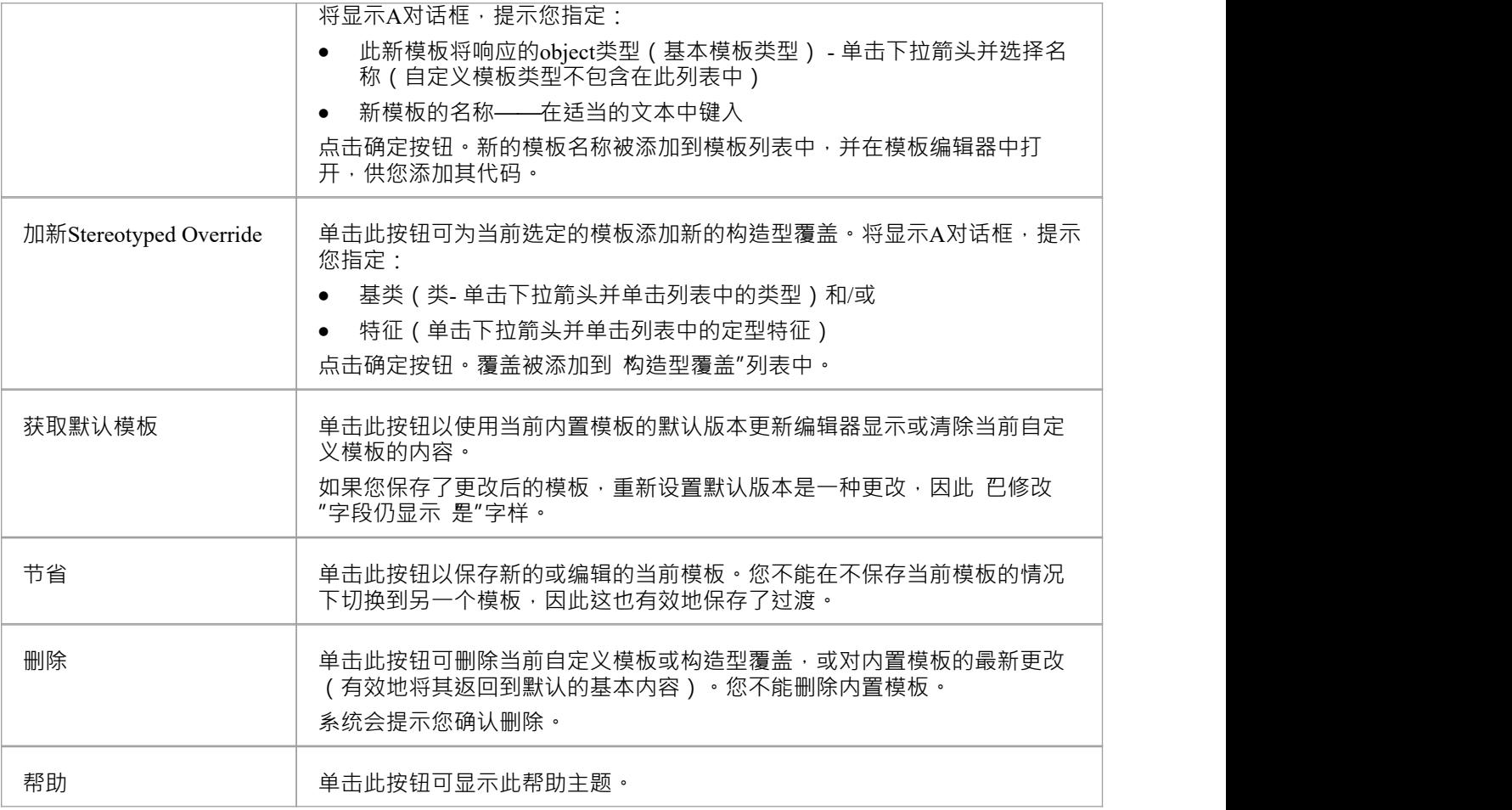

### **注记**

● 变换编辑非常强烈模板模板;有关编辑转换模板的更多信息<sup>,</sup>请参阅代码模板编辑器部分和编辑源代码主 かんじょう しょうしょう しょうしょく しょうしょく あいしょう しょうしょく

# **内置转换**

Enterprise Architect提供了一组丰富的内置的、常用的转换。这些将证明对从领域建模到代码工程的各种学科都 有用。转换模型的功能是一种实用的生产力工具,预计建模者将希望创建自己的自定义转换。内置的转换提供 了有用的示例,是建模者的宝贵参考。

### **内置转换**

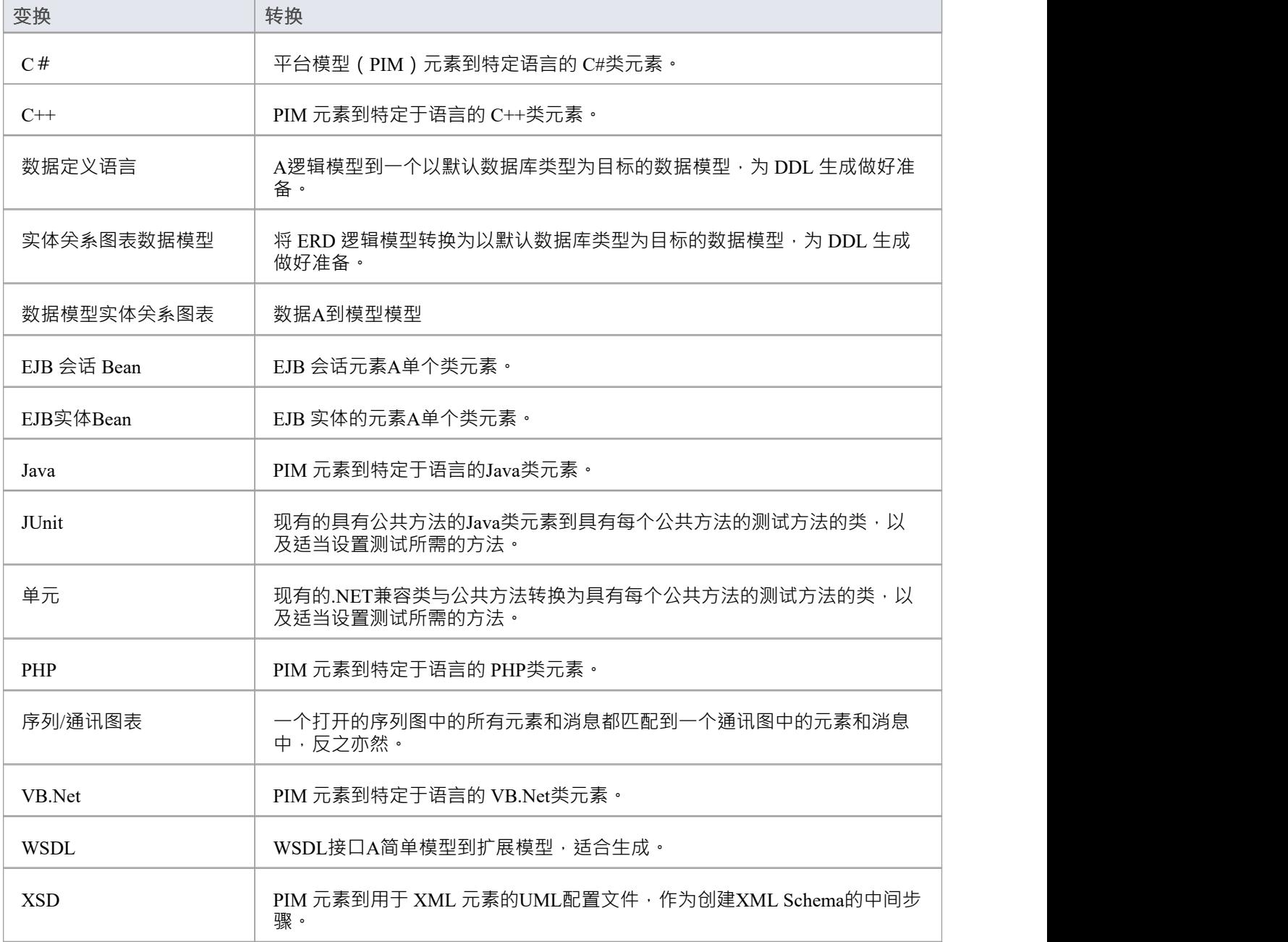

### **XSD变换**

XSD 转换将平台模型(PIM) 元素转换为 XML 元素的UML配置文件, 作为创建XML Schema的中间步骤。每个选 定的 PIM类元素都被转换为一个 «XSDcomplexType»元素。

#### **示例**

#### PIM 元素

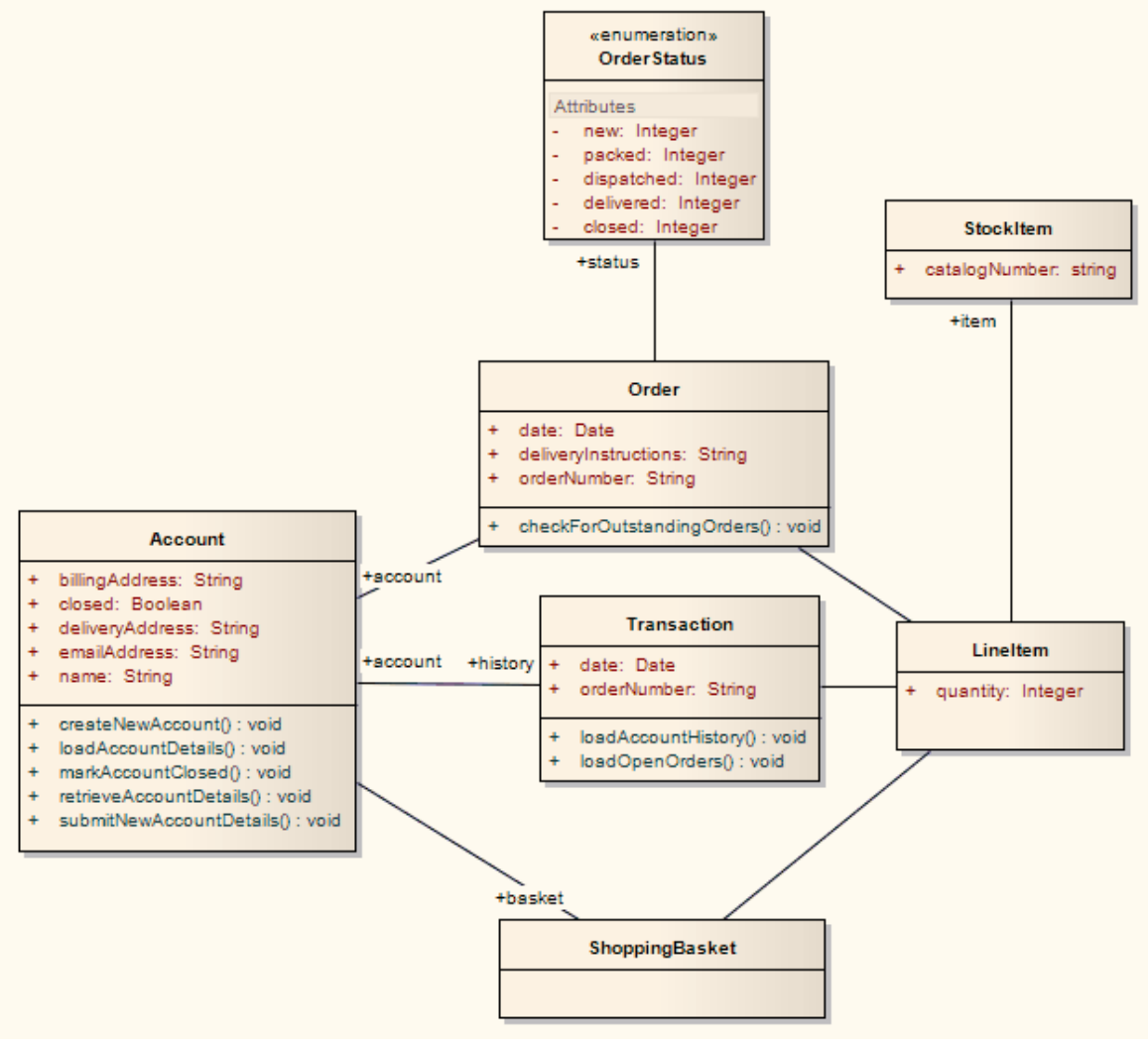

改造后成为PSM元素

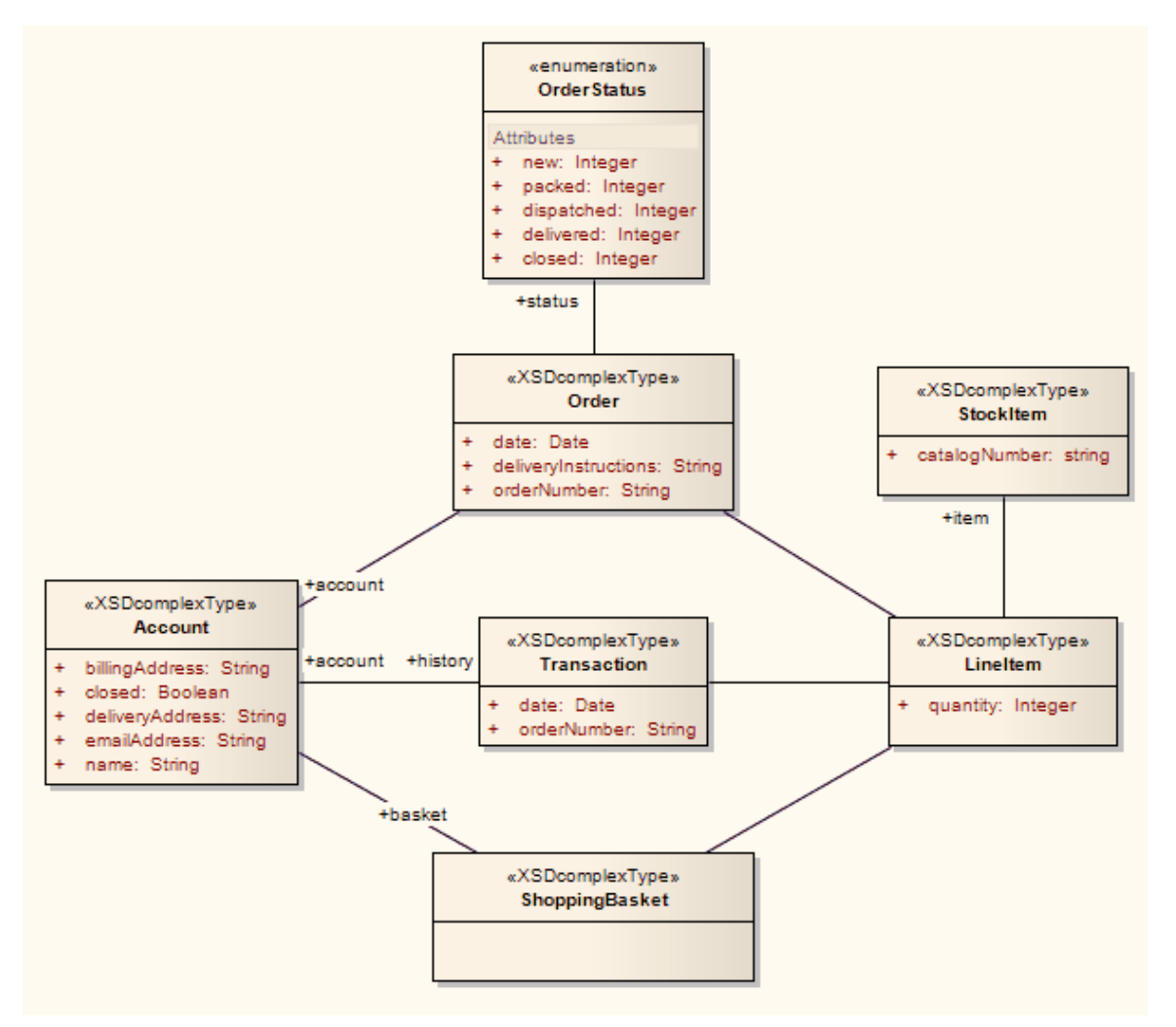

这些反过来生成这个 XSD

<?xml 版本=" 1 .0" 编码="ISO-8859-1"?>

<xs:schema xmlns:xs="http://www.w3.org/2001/XMLSchema">

<xs:元素="账户" type="账户"/>

<xs:complexType name="账户">

<xs:序列>

<xs:元素名="name" type="xs: string "/>

<xs:元素="billingAddress" type="xs: string "/>

<xs:元素名="emailAddress" type="xs: string "/>

<xs:元素名="关闭" type="xs:boolean"/>

<xs:元素名="deliveryAddress" type="xs: string "/>

<xs:元素="Order"/>

<xs:元素ref="ShoppingBasket"/>

</xs:sequence>

</xs:complexType>

<xs:元素名称="LineItem" type="LineItem"/>

<xs:complexType name="LineItem">

<xs:序列>

<xs:元素名="数量" type="xs:integer"/>

<xs:元素="StockItem"/> </xs:sequence> </xs:complexType> <xs:元素名称="Order" type="Order"/> <xs:complexType name="订单"> <xs:序列> <xs:元素名称="日期" type="xs:日期"/>  $\langle x \rangle$ s:元素="deliveryInstructions" type="xs: string "/> <xs:元素名="orderNumber" type="xs: string "/> <xs:元素="LineItem"/> <xs:元素名称="状态" type="OrderStatus"/> </xs:sequence> </xs:complexType> <xs:simpleType name="OrderStatus"> <xs:restriction base="xs: string "> <xs:enumeration value="new"/> <xs:enumeration value="packed"/> <xs:enumeration value="dispatched"/> <xs:enumeration value="delivered"/> <xs:枚举值="关闭"/> </xs:限制> </xs:simpleType> <xs:元素名称="ShoppingBasket" type="ShoppingBasket"/> <xs:complexType name="ShoppingBasket"> <xs:序列> <xs:元素="LineItem"/>  $\langle x \rangle$ s:sequence </xs:complexType> <xs:元素名称="StockItem" type="StockItem"/> <xs:complexType name="StockItem"> <xs:序列> <xs:元素="catalogNumber" type="xs: string "/>  $\langle x$ s:sequence> </xs:complexType> <xs:元素="Transaction" type="Transaction"/> <xs:complexType name="事务"> <xs:序列> <xs:元素名称="日期" type="xs:日期"/> <xs:元素名="orderNumber" type="xs: string "/> <xs:元素="账户"/> <xs:元素="LineItem"/>  $\langle x$ s:sequence>

#### </xs:complexType>

</xs:schema>

### **WSDL变换**

WSDL 转换将简单模型转换为适合生成的 WSDL 接口的扩展模型。例如:

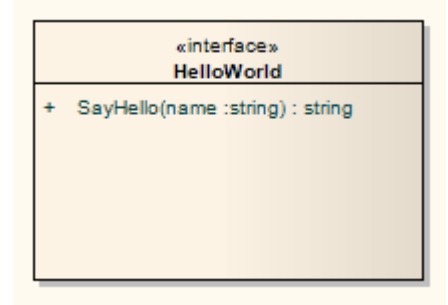

变换的变换生成相应的 WSDL部件、Service、端口类型、捆绑和 Messages:

- 类的处理方式与 XSD 中的变换
- · 所有 'in' 参数都转换为请求消息中的 WSDL信息部分
- · 返回值和所有 'out' 和 'return' 参数都转换为响应消息中的 WSDL信息部分
- 所有有返回值的方法都转化为 Request-Response 操作, 所有不返回值的方法都转化为 OneWay 操作
- 转换不处理 Solicit-Response 和 Notification 方法或故障的生成

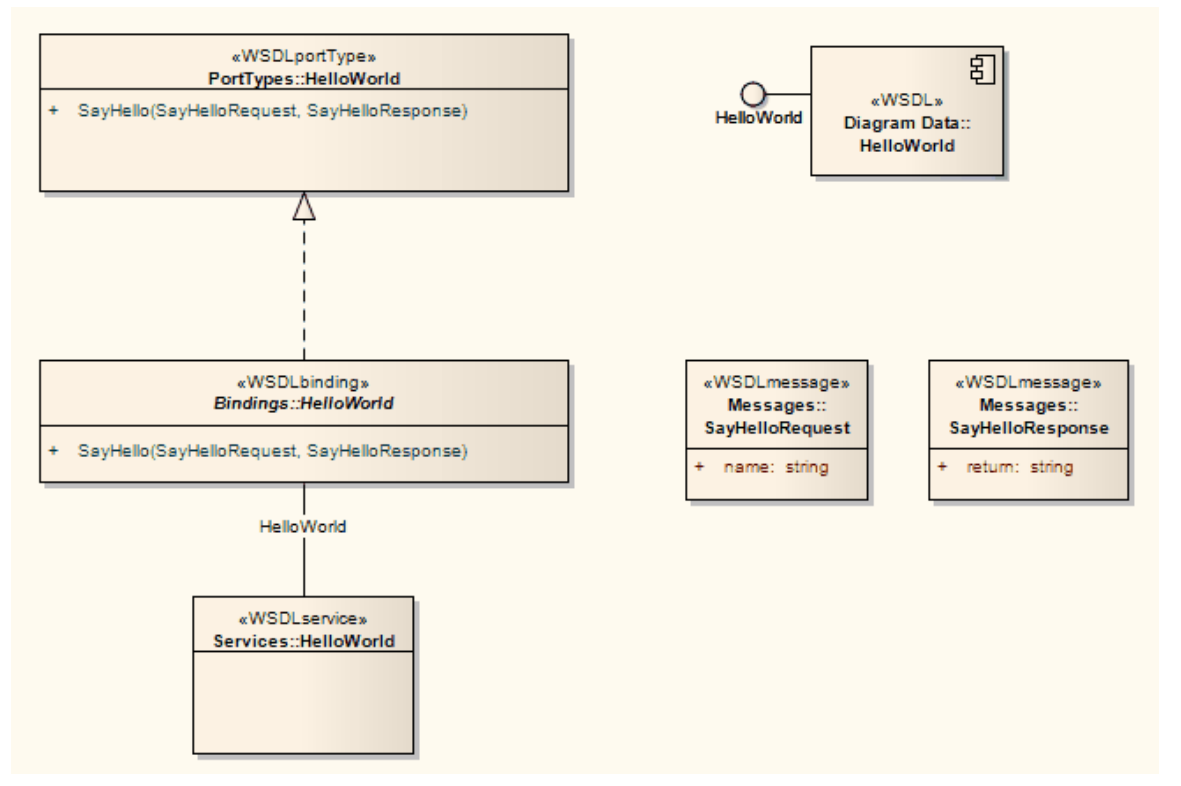

在生成的包中,您可以使用Enterprise Architect的 WSDL 编辑功能填写详细信息,最后使用 WSDL 生成工具生 成包。

### **VB.Net变换**

VB.Net 转换将平台模型(PIM)元素类型转换为特定语言的 VB.Net类元素类型, 并根据您设置的用于从 VB.Net 属性创建属性的选项创建封装 (在 VB.Net"属性中) 。 Net Specifications 页面) 。注记PIM 中的公共属 性被转换为 PSM 中的私有属性。

### **示例**

PIM 元素

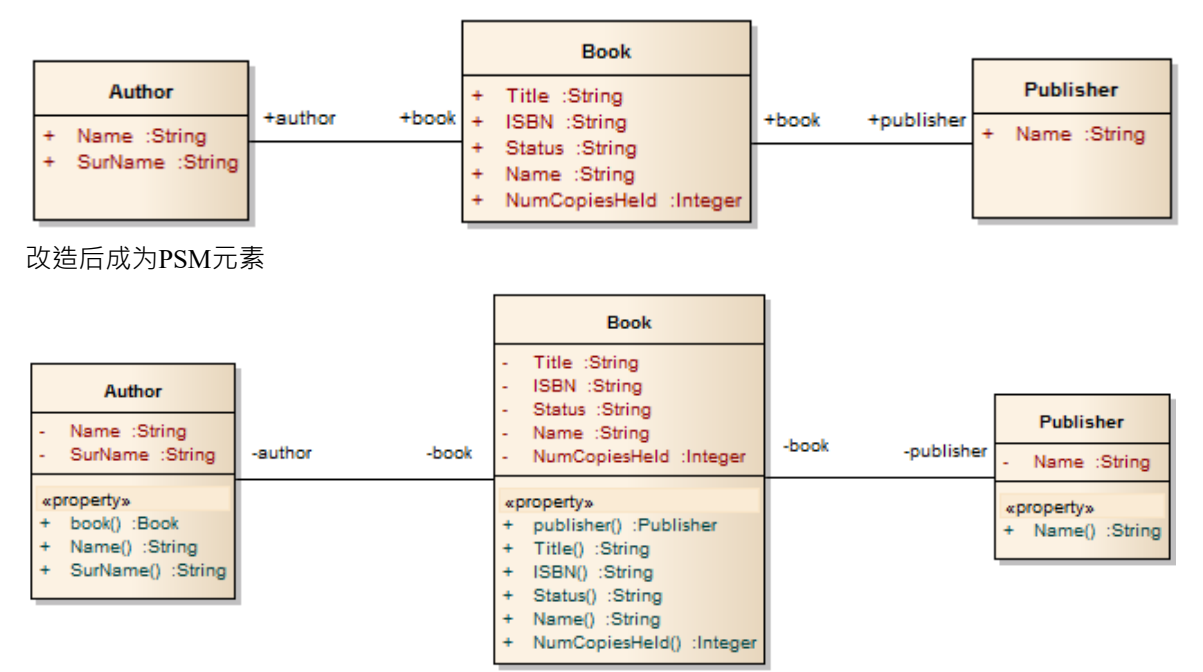

### **序列/通讯图表变换**

序列图可以转化为通讯图,通讯图可以转化为序列图。在每种情况下,源图类型中的每个元素或消息都被1: 1映射到目标图中的匹配元素或消息。

**访问**

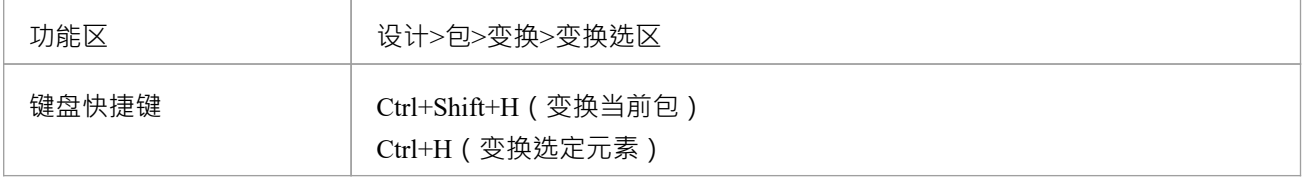

### **执行变换**

要转换的图表必须在主图表视图中打开,以便 通讯"或 序列"选项出现在模型变换对话框中。

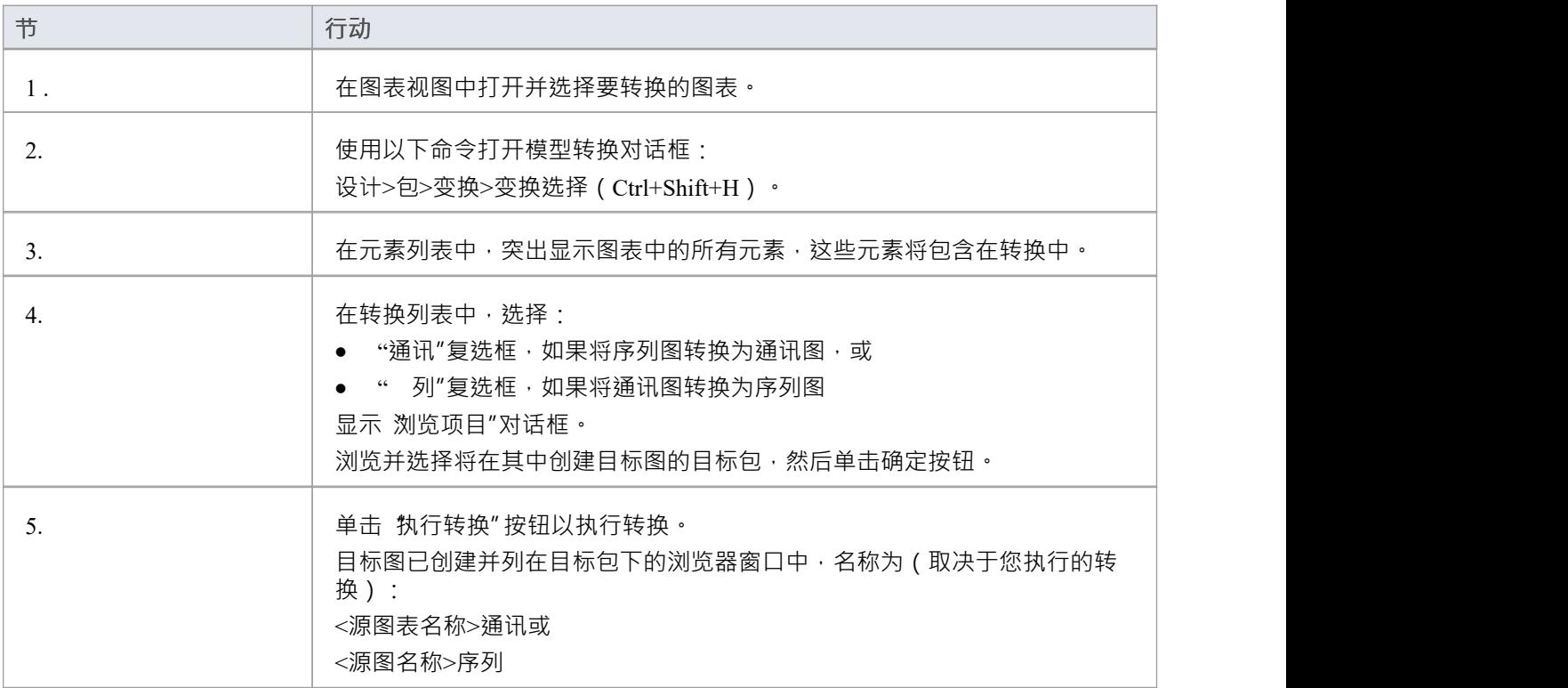

### **注记**

一旦您选择了 通讯"或 序列"复选框,这些转换将忽略对话框中除 目标包"之外的任何其他字段设置,并将 对源图中的每个元素执行直接转换

### **PHP变换**

PHP 转换将平台模型(PIM)元素类型转换为特定语言的 PHP类元素类型,并根据您设置的用于从 PHP 属性创建 属性的选项创建封装 (生成 getter 和 setter) (在 'PHP Specifications ' 首选项对话框的页面) 。请注记, PIM 中 的公共属性将转换为 PSM 中的私有属性。

### **示例**

PIM 元素

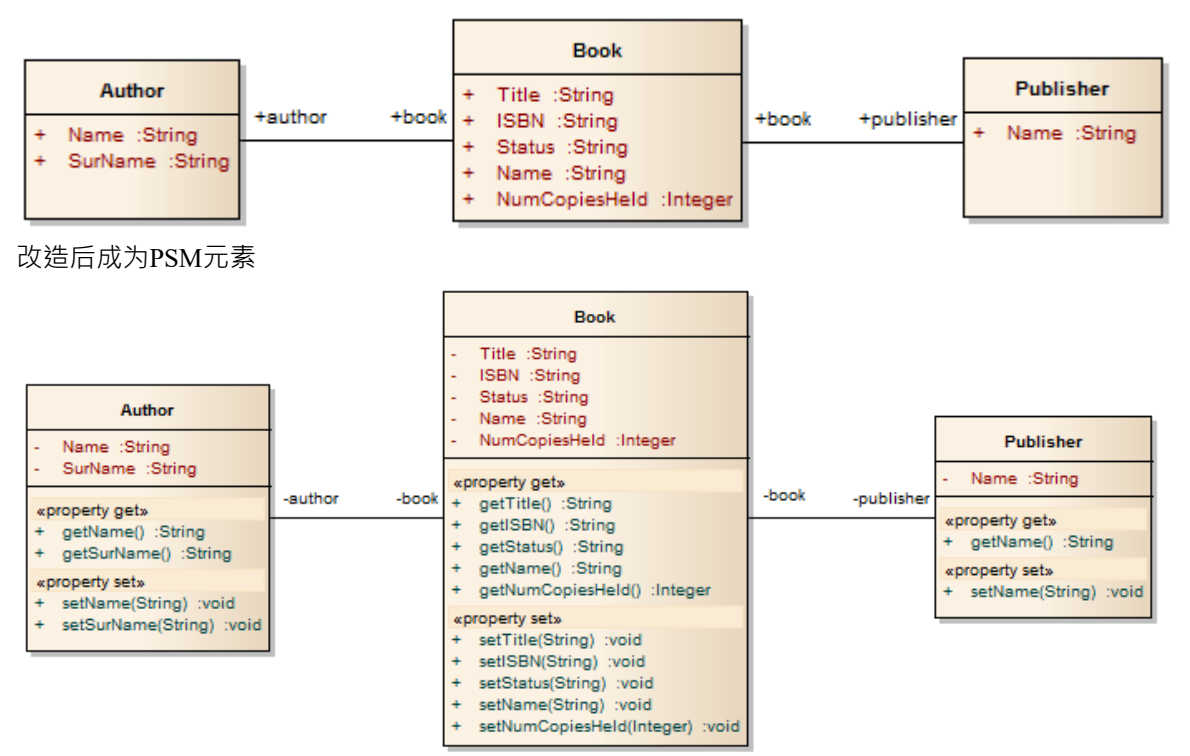

### **NUnit变换**

NUnit 转换将现有的具有公共方法的.NET兼容类转换为具有每个公共方法的测试方法的类。然后可以生成生成 的类,并通过运行填写和运行测试。

#### **示例**

C# 元素(最初从 PIM 转换而来)

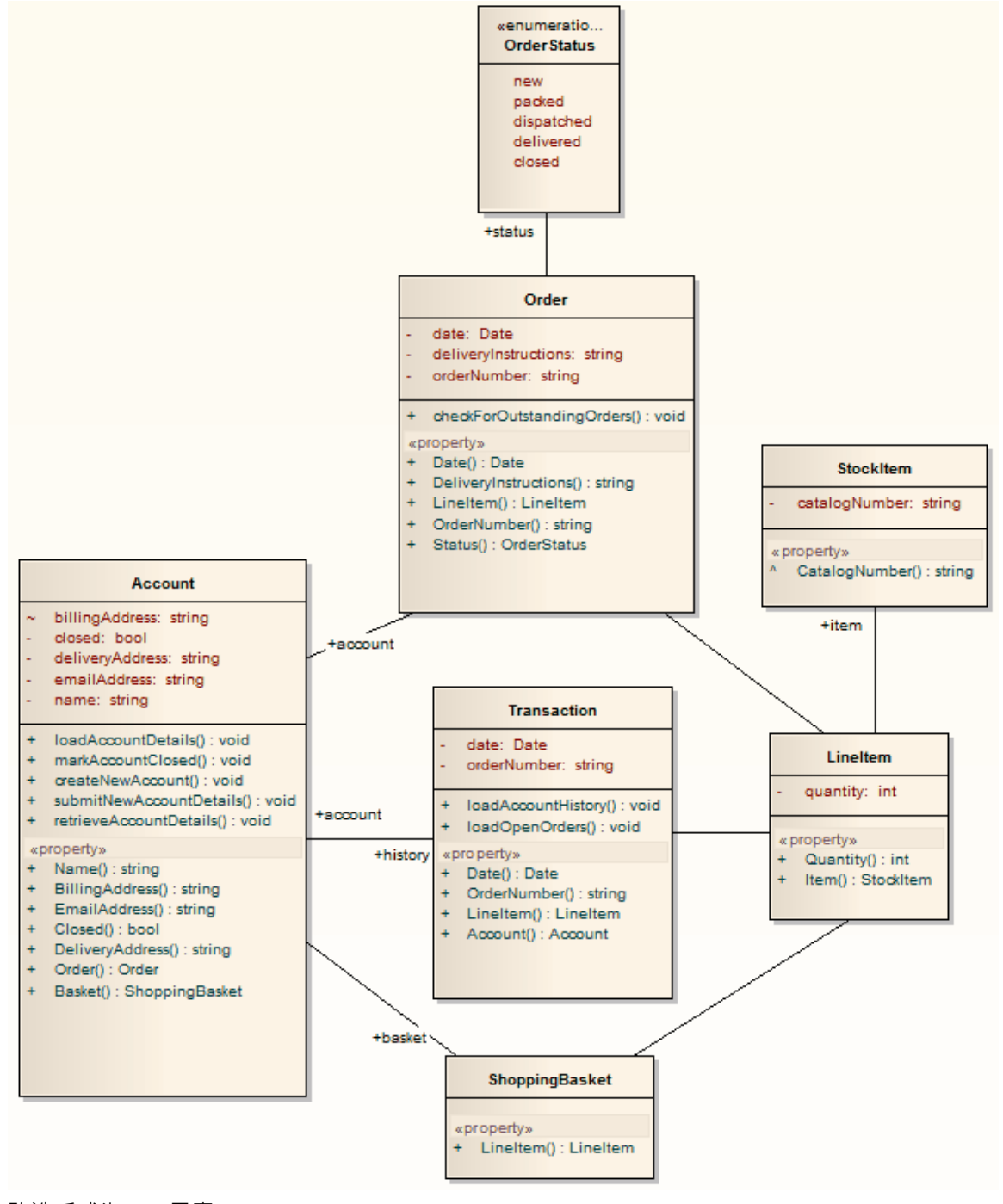

改造后成为PSM元素

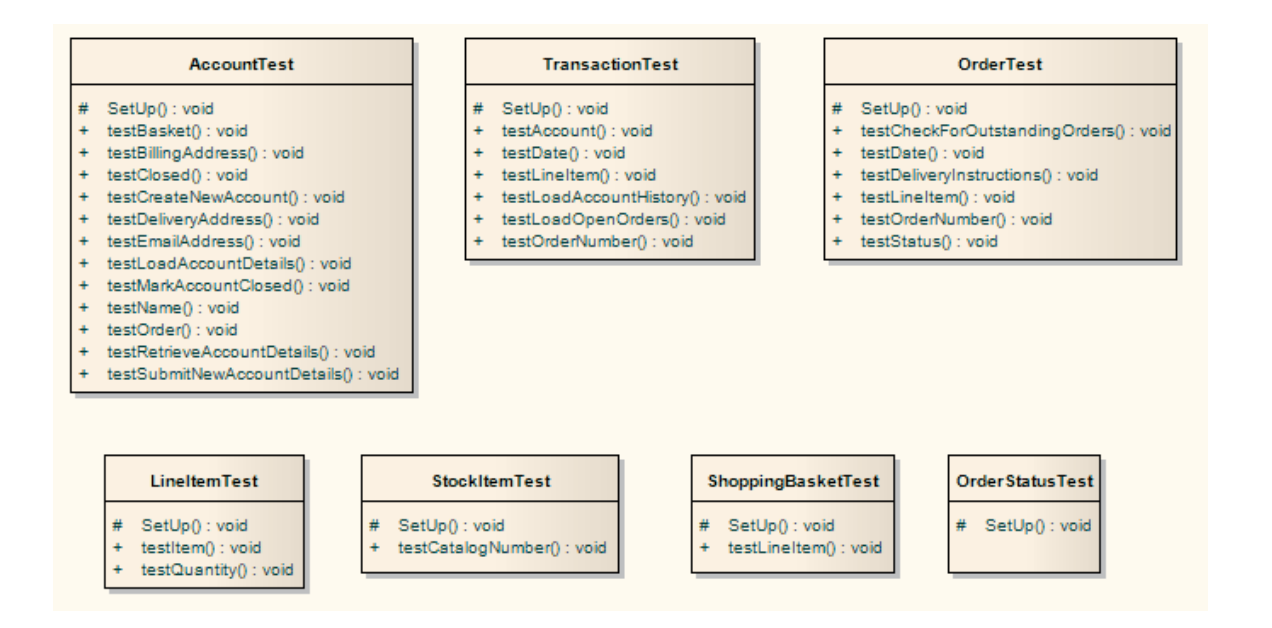

### **注记**

对于 C#模型中的每个类,都创建了一个相应的测试类,其中包含源类中每个公共方法的测试方法,以及适 当设置测试所需的方法;你填写每个测试的详细信息

### **JUnit变换**

JUnit 转换将现有的具有公共方法的Java类转换为具有每个公共方法的测试方法的类。然后可以生成生成的类, 并通过运行填写和运行测试。

### **示例**

Java模型元素(最初由PIM转换而来)

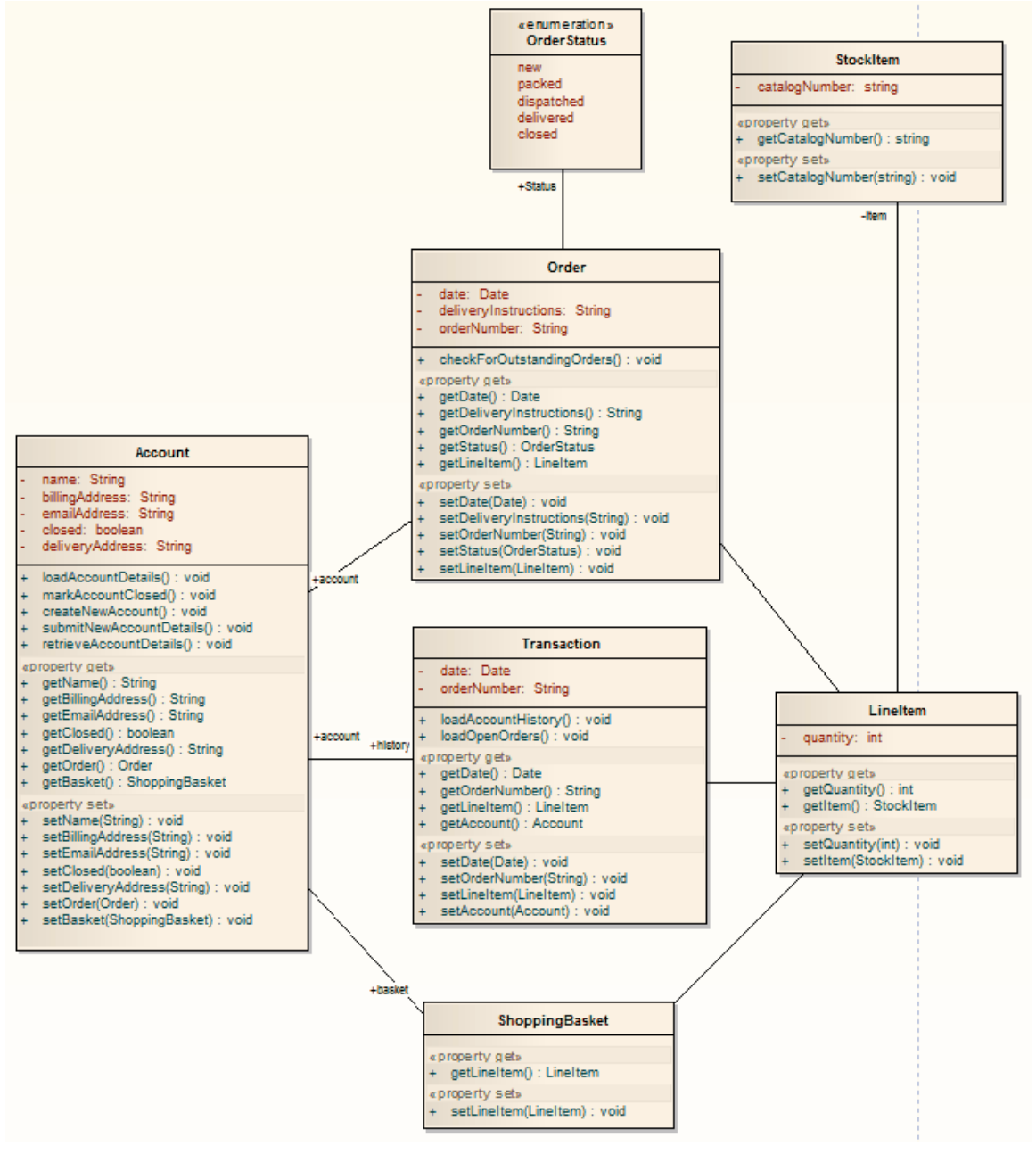

改造后成为PSM元素

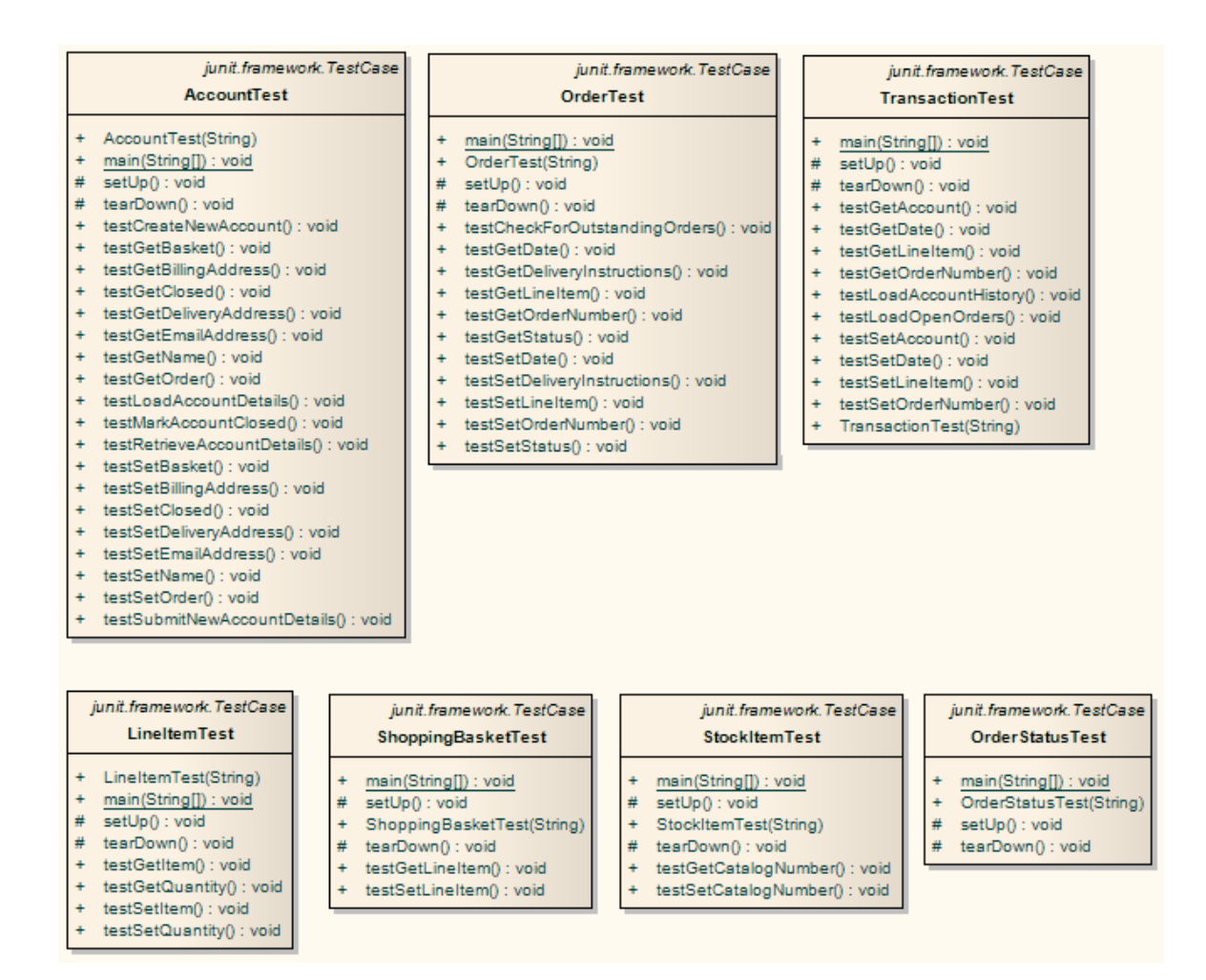

### **注记**

对于Java模型中的每个类,都创建了一个相应的测试类,其中包含源类中每个公共方法的测试方法,以及适 当设置测试所需的方法;你填写每个测试的详细信息

# **Java变换**

Java转换将平台模型(PIM)元素类型转换为特定于 Java 的类元素类型, 并根据您设置的用于从Java属性创建属性 的选项创建封装 (生成 getter 和 setter) (在 ' Java Specifications ' 首选项对话框的页面) 。请注记, PIM 中的公 共属性将转换为 PSM 中的私有属性。接口中的所有操作都转化为纯虚方法。

#### **示例**

#### PIM 元素

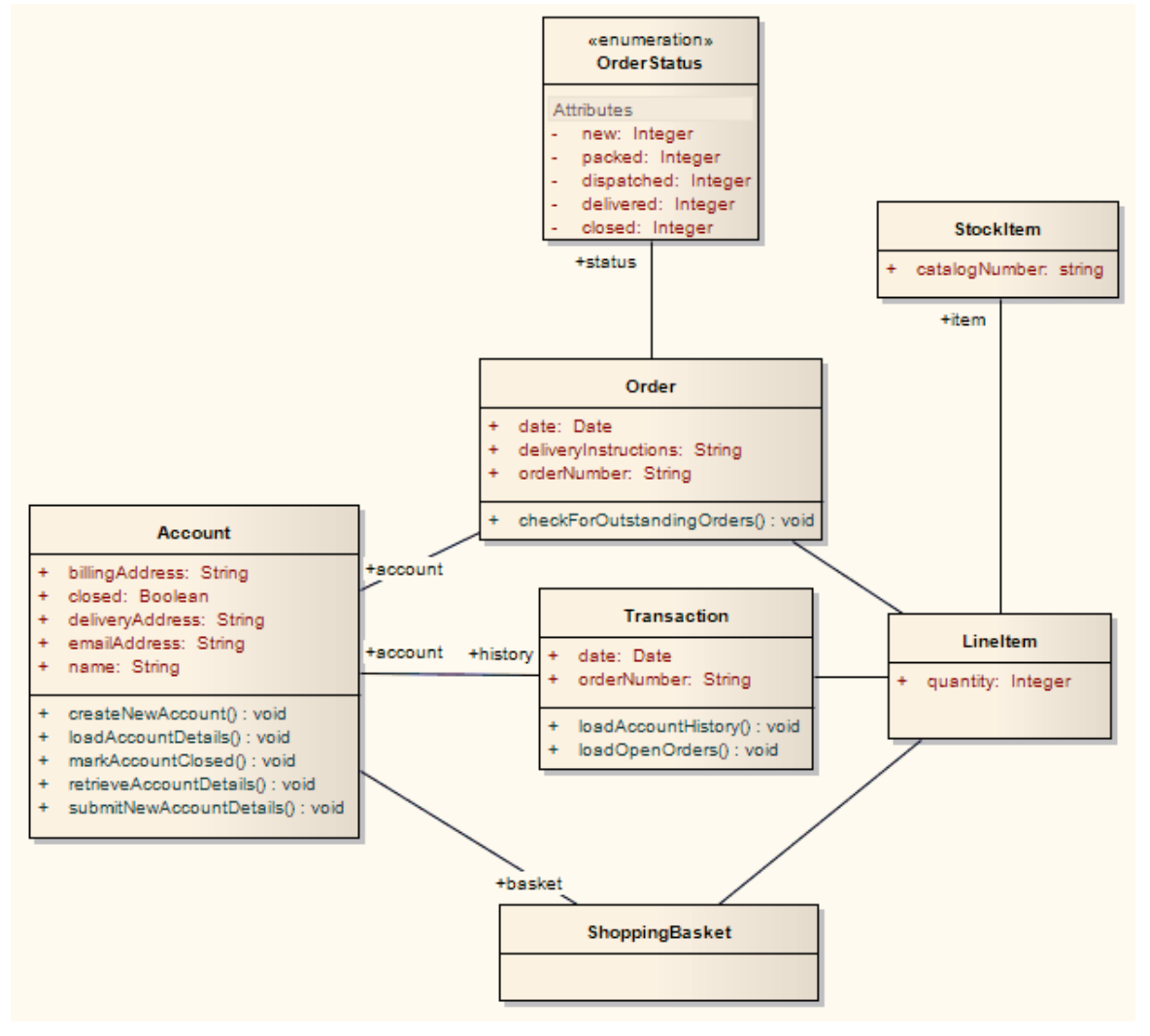

改造后成为PSM元素

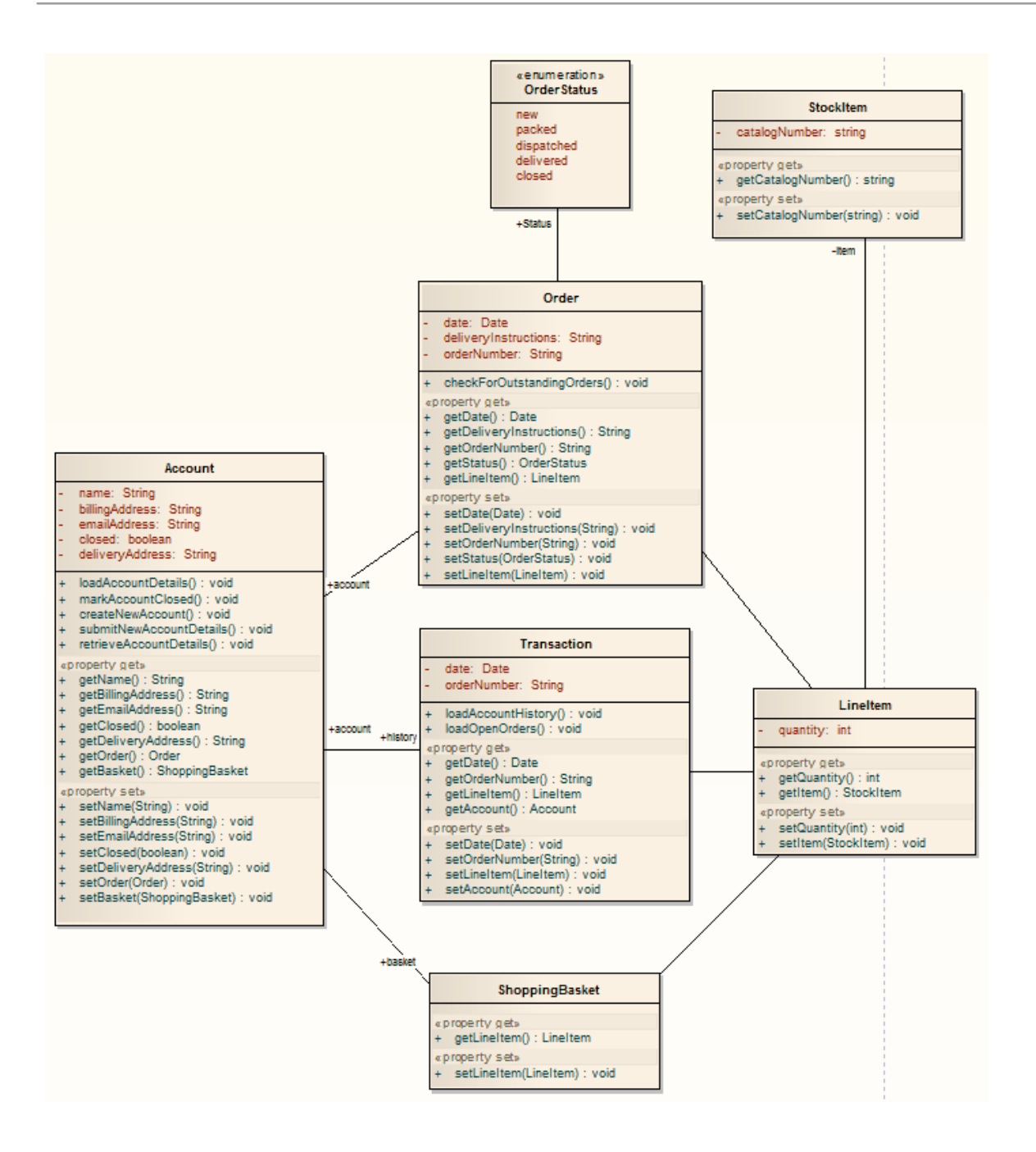

### **ERD 到数据模型变换**

实体关系图(图表)到数据模型的转换将 ERD 逻辑模型转换为针对默认数据库类型的数据模型,为生成运行语 句以在系统支持的数据库产品之一中运行做好准备。在进行转换之前,为每个属性定义通用数据类型并选择一 个数据库类型作为默认数据库。然后,您可以自动生成数据建模图。

该转换使用并演示了对许多特定于数据库的概念的中间语言的支持。

### **概念**

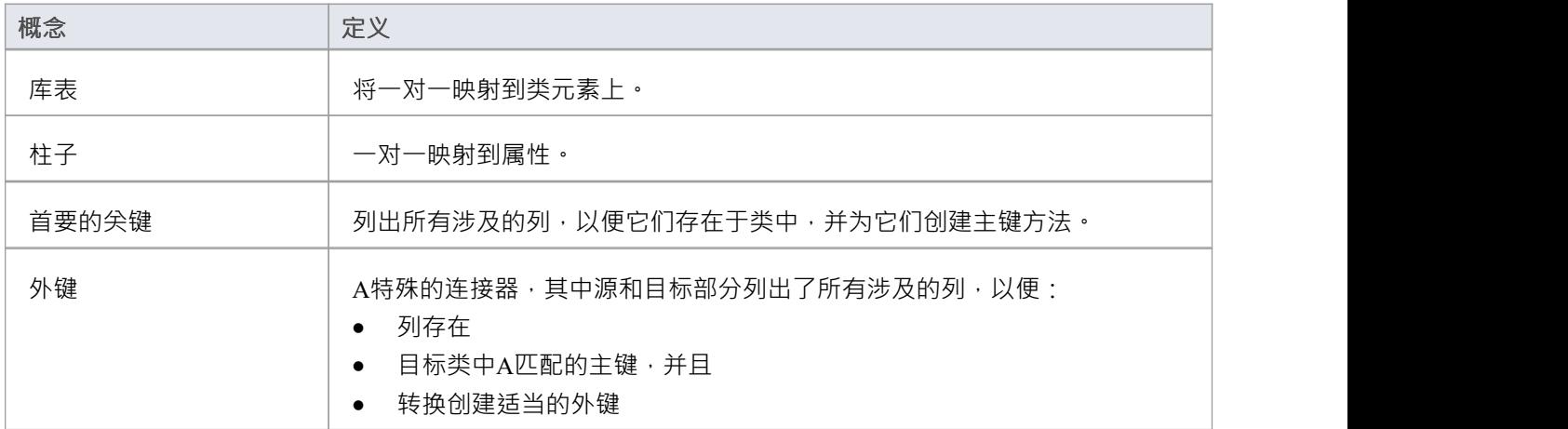

#### **概括**

概括技术可以处理,如图所示。注记目前仅支持两个级别的向下复制继承。

#### **示例**

#### ERD 元素

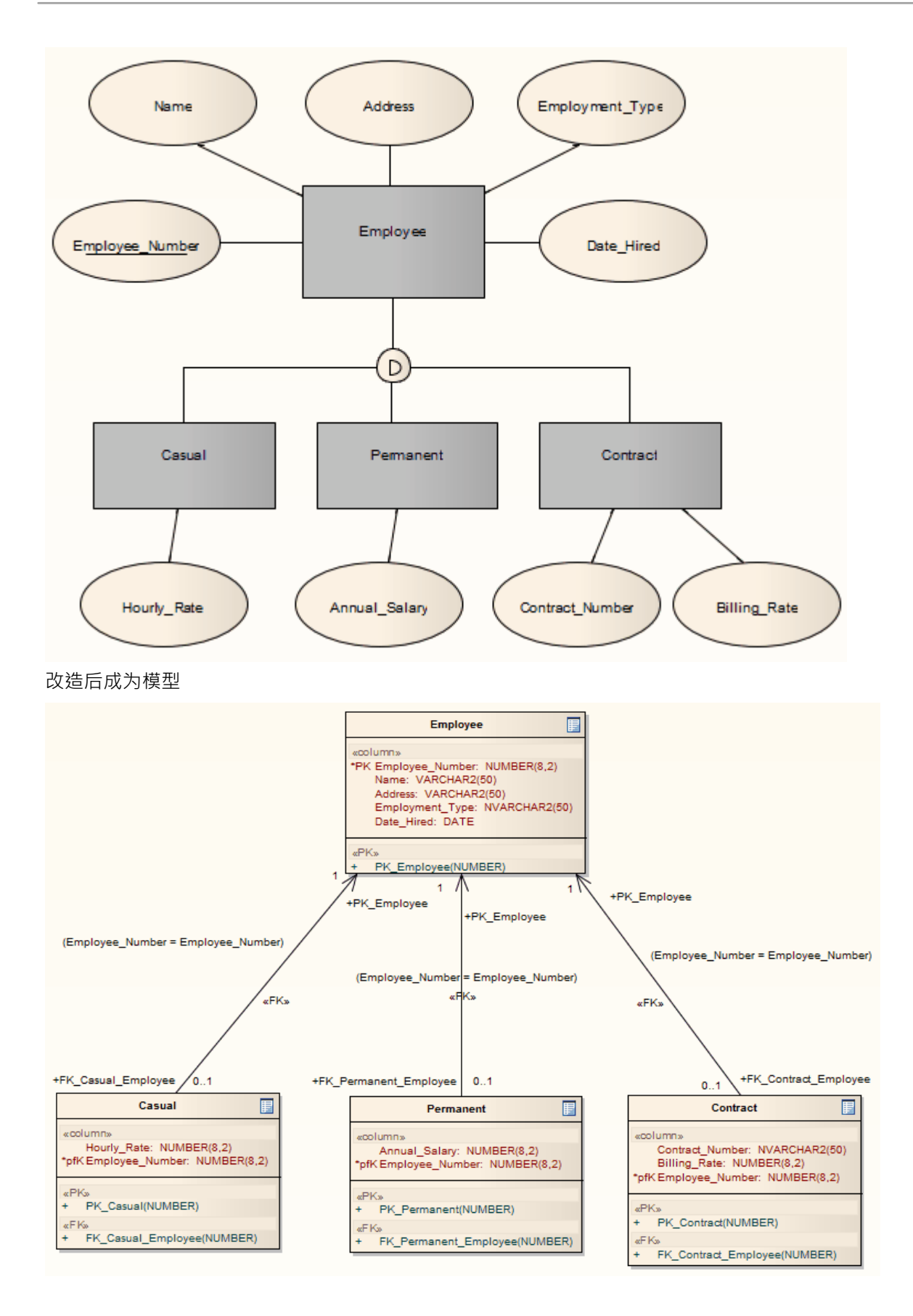

### **注记**

● 有时您可能会回到 ERD,进行一些更改,然后需要进行另一次转换;在这种情况下,为了达到更好的效 果,在进行下一个变换之前,总是删除上一个变换包。

# **EJB 转换**

EJB 会话 Bean 和 EJB实体Bean 转换减少了生成企业Java Bean 内部所需的工作。因此,您可以聚焦于更高抽象 级别的建模。

### **转型**

两种转换还生成一个包含部署描述符元素的 META-INF包。

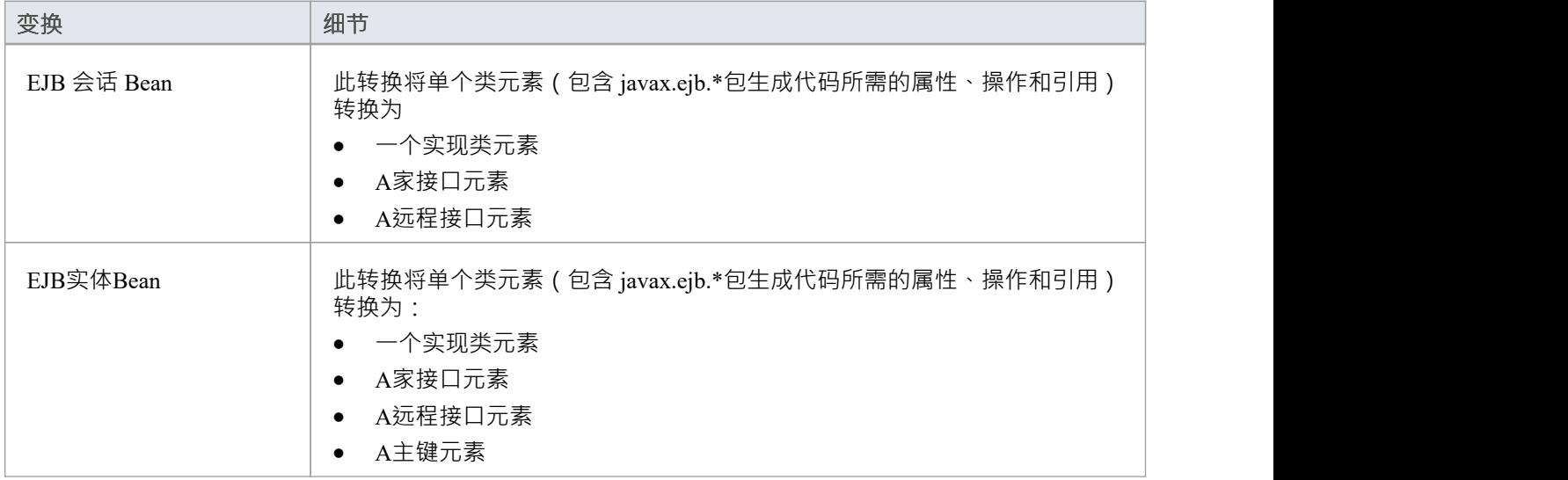

#### **示例**

PIM 元素

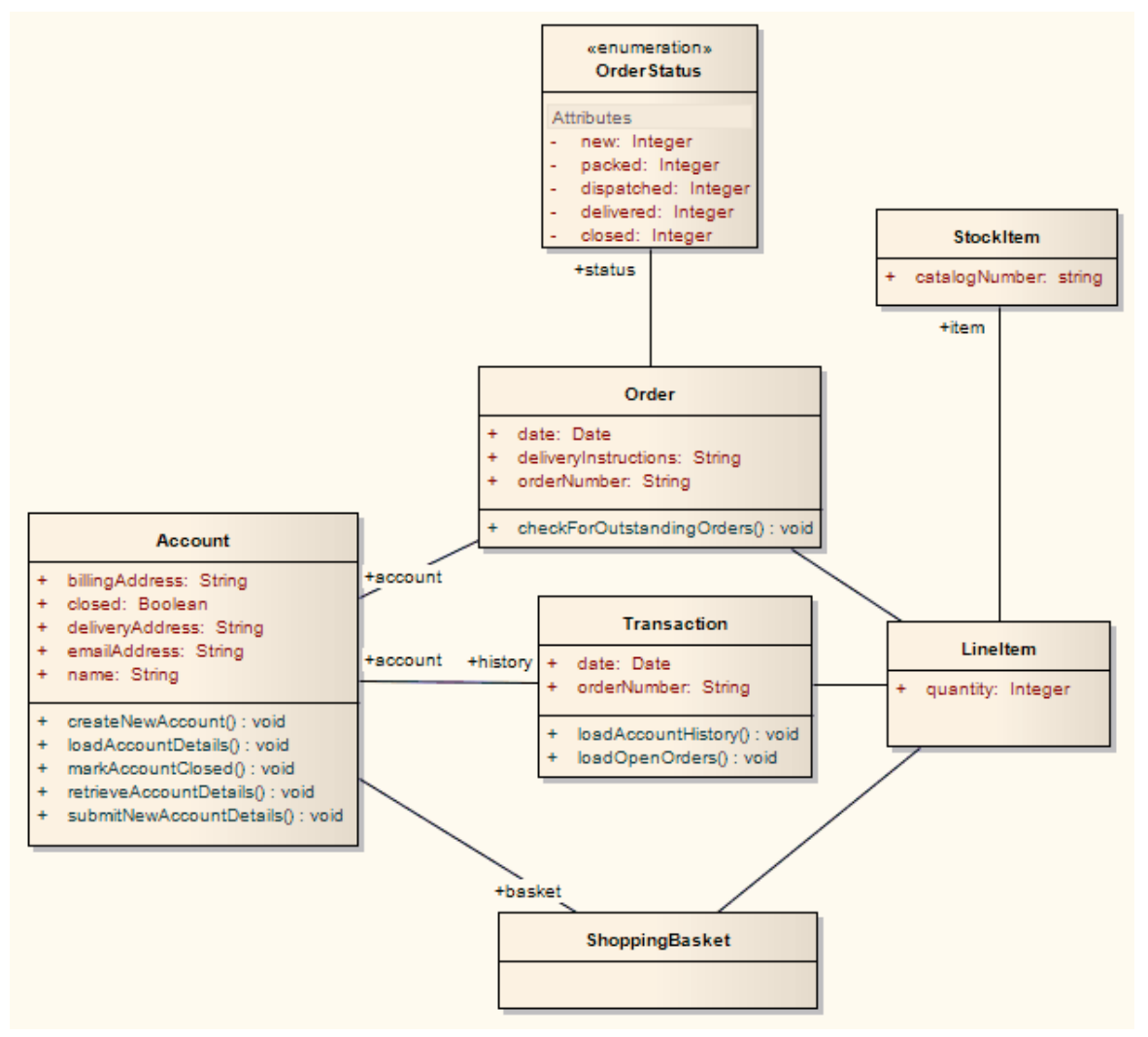

转换后生成一组实体Bean,其中每个实体都采用以下形式(对于账户类):

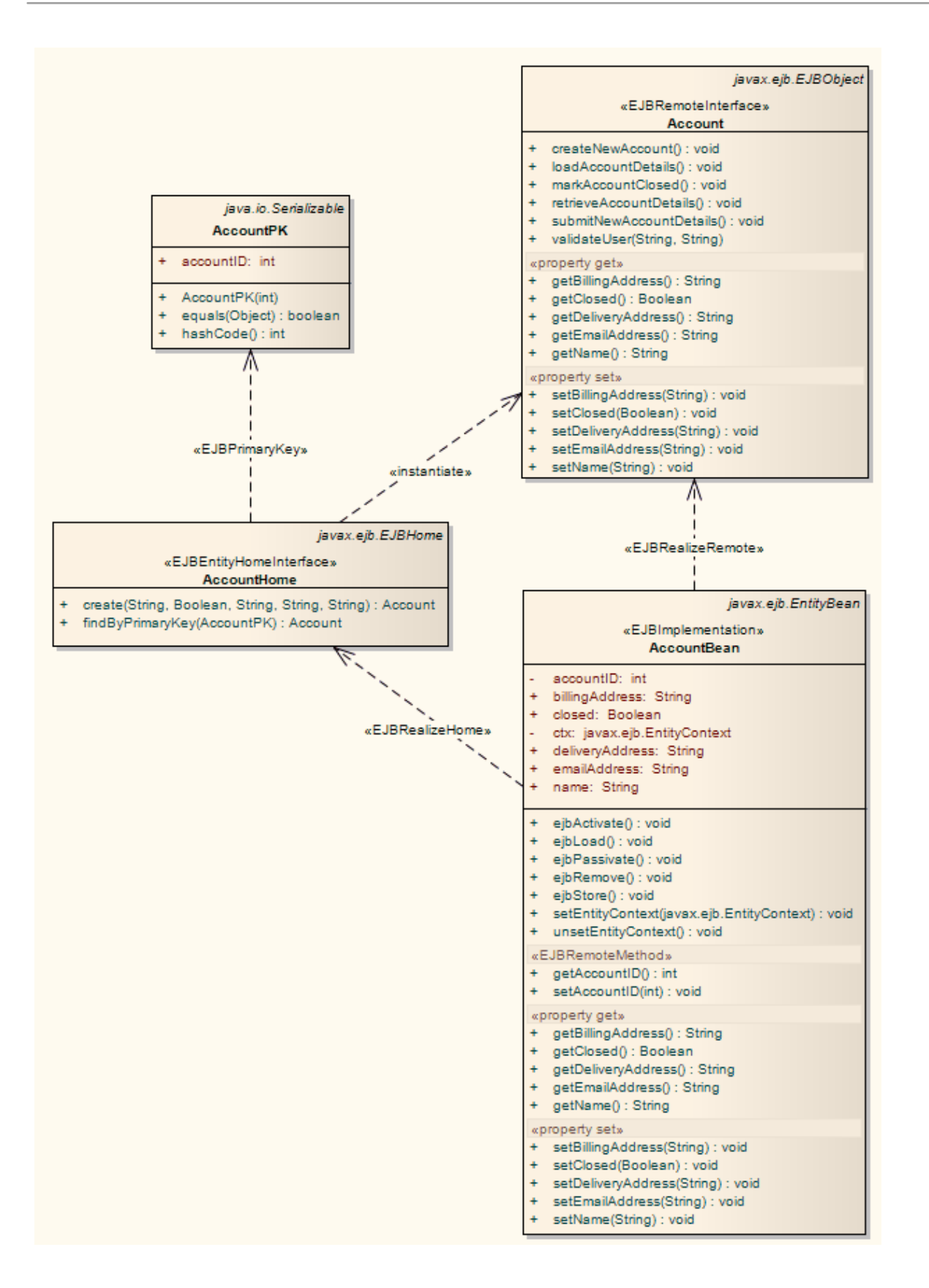

### **DDL变换**

DDL 转换将逻辑模型转换为结构化的数据模型,以符合支持的 DBMS 之一。目标数据库类型由模型中设置为默 认数据库的 DBMS 确定 (参见数据库数据类型帮助主题, 设置为默认值"选项) 。然后可以使用数据模型自动 生成运行语句以在系统支持的数据库产品之一中运行。

DDL 转换使用并演示了中间语言对许多特定于数据库的概念的支持。

### **概念**

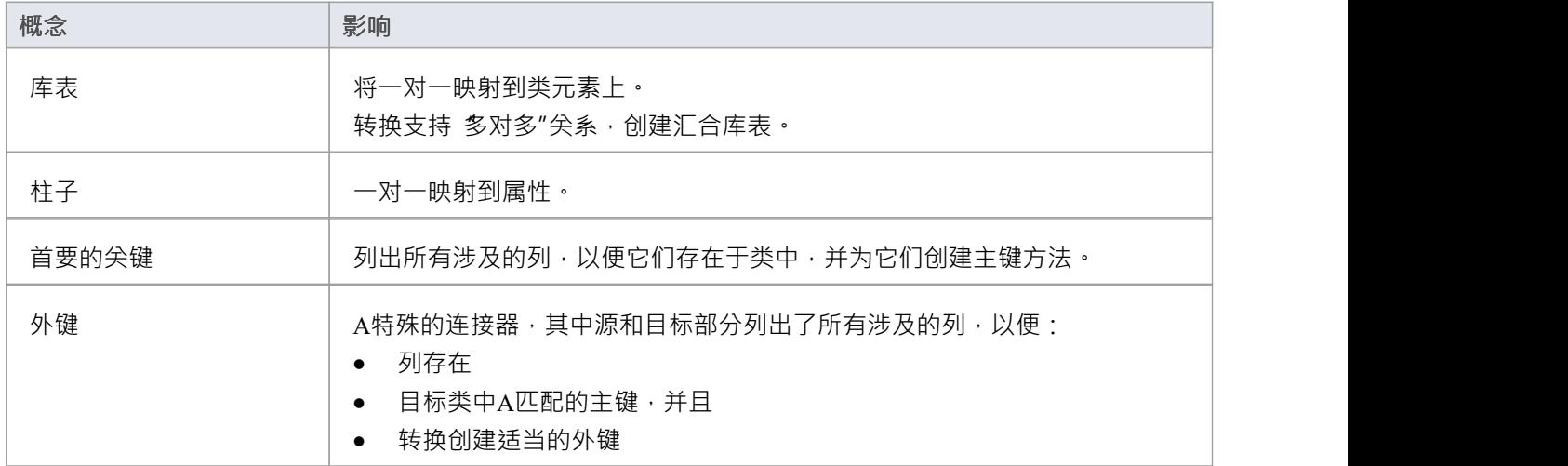

#### **MDG 技术自定义默认映射**

针对新的、用户定义的 DBMS 的 DDL 转换需要MDG 技术来将 PIM 数据类型映射到新的目标 DBMS。

为此,创建一个名为 ÜserDBMS Types.xml"的MDG 技术.xml 文件,将 UserDBMS 替换为添加的 DBMS 的名 称。将文件放在 EA\MDGTechnologies 文件夹中。 MDG 技术文件的内容应具有以下结构:

< MDG .技术版本1 "1.0">

<Documentation id="UserdataTypes" name="Userdata Types" version=" 1 .0" notes="类型for UserDBMS"/> <代码模块>

<CodeModule 语言="用户数据" 注释="">

<代码选项>

<CodeOption name="DBTypeMapping-bigint">BIGINT</CodeOption>

<CodeOption name="DBTypeMapping-blob">BLOB</CodeOption>

<CodeOption name="DBTypeMapping-boolean">TINYINT</CodeOption>

<CodeOption name="DBTypeMapping-text">CLOB</CodeOption>

... </代码选项>

</代码模块>

</代码模块>

#### </ MDG .技术>

例如, "text"是映射到新 DBMS 的 CLOB"数据类型的公共类型(如 数据库数据类型"对话框中所列)。

### **注记**

您可以在转换后定义逻辑模型中未描述的 DBMS 特定方面,例如存储过程、触发器、视图和选择约束;查 看*Physical Data模型*帮助

**示例**

PIM 元素

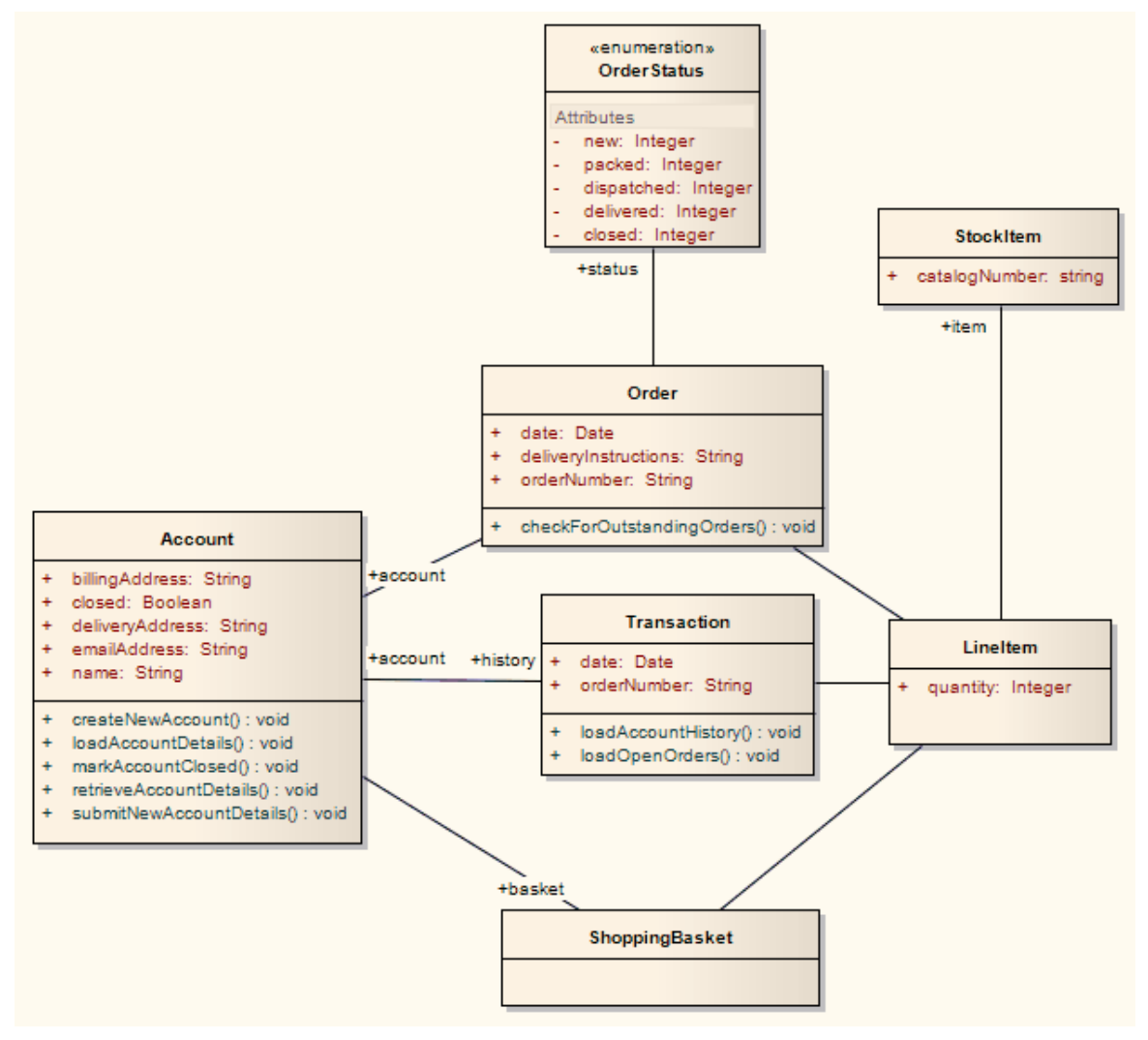

改造后成为PSM元素

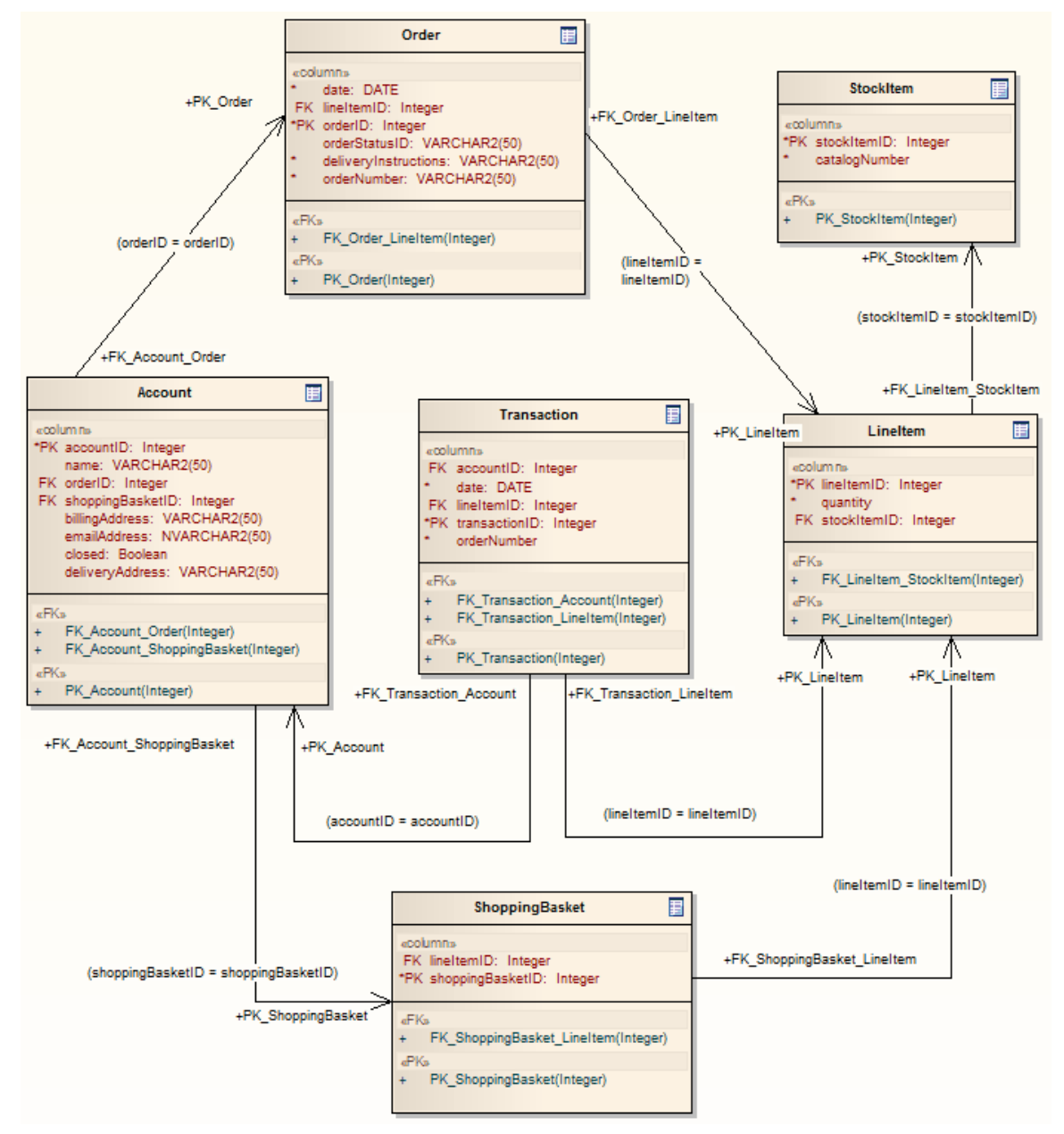

泛化是通过为子元素提供父元素的外键来处理的,如图所示。不支持向下复制继承。

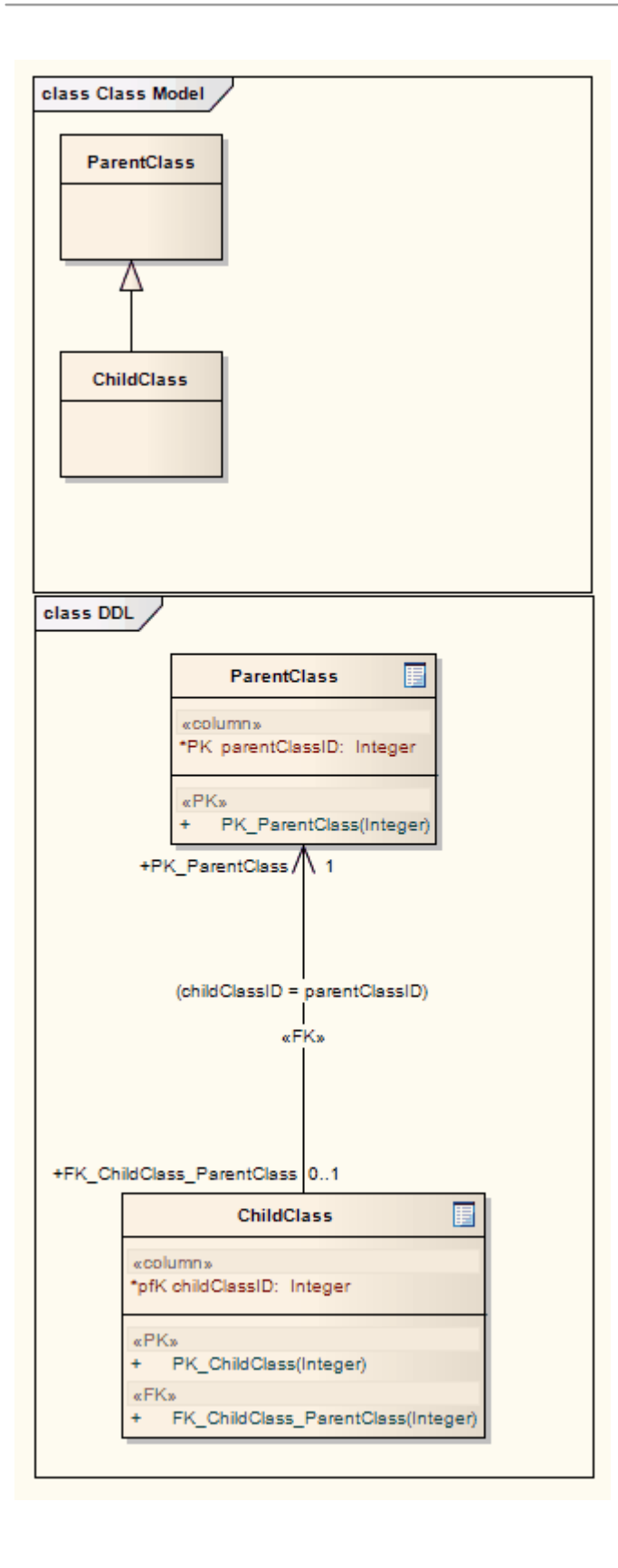

# **数据模型到 ERD变换**

数据模型到实体关系图 (ERD) 转换从数据模型模型它是 ERD 到模型转换的逆过程。此转换使用并演示了中间语 言对许多特定于数据库的概念的支持。

### **支持的概念**

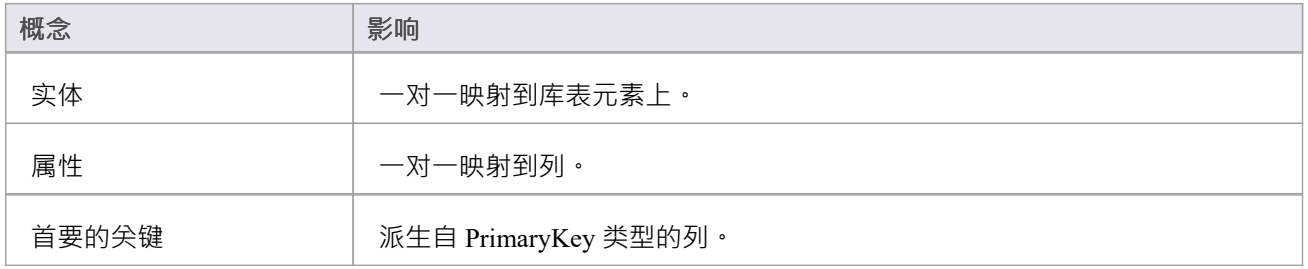

### **注记**

• 有时您可能想要限制菱形关系连接器的伸展;只需选择一个关系连接器,右键单击以显示上下文菜单,然 后选择 Bend Line at Cursor"选项

# **C++变换**

C++ 转换将平台模型(PIM)元素类型转换为 C++ 特定类元素类型,并根据您设置的用于从 C++ 属性创建属性的 选项(在 C++ 规范″页面上)创建封装(生成 getter 和 setter) 'Preferences' 对话框) 。注记PIM 中的公共属性被 转换为 PSM 中的私有属性。接口上的所有操作都转换为等效类上的纯虚方法。

### **示例**

PIM 元素

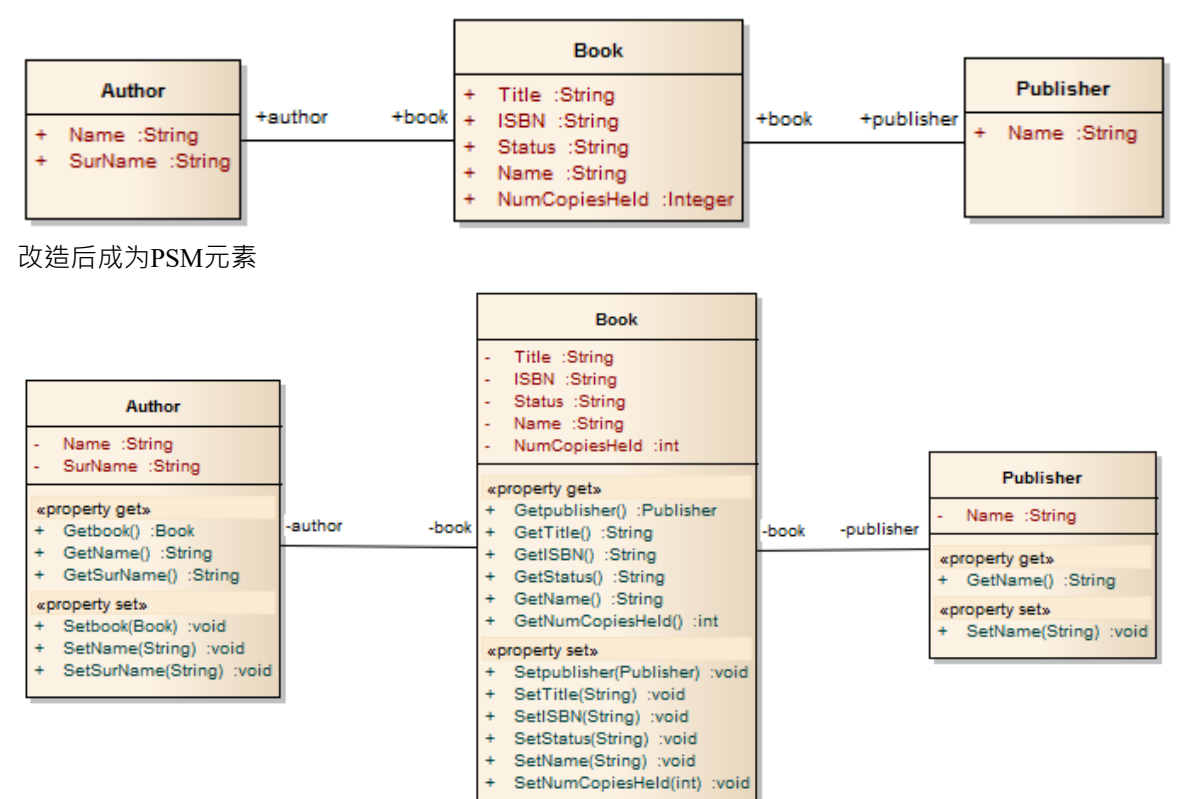

### **C#变换**

C# 转换将平台模型(PIM)元素类型转换为 C# 特定的属性类元素类型, 并根据您设置的用于从 C# 属性创建的系 统选项创建封装 (在 首选项"的 C# 规范"页面上) ' 对话框) 。

#### **示例**

#### PIM 元素

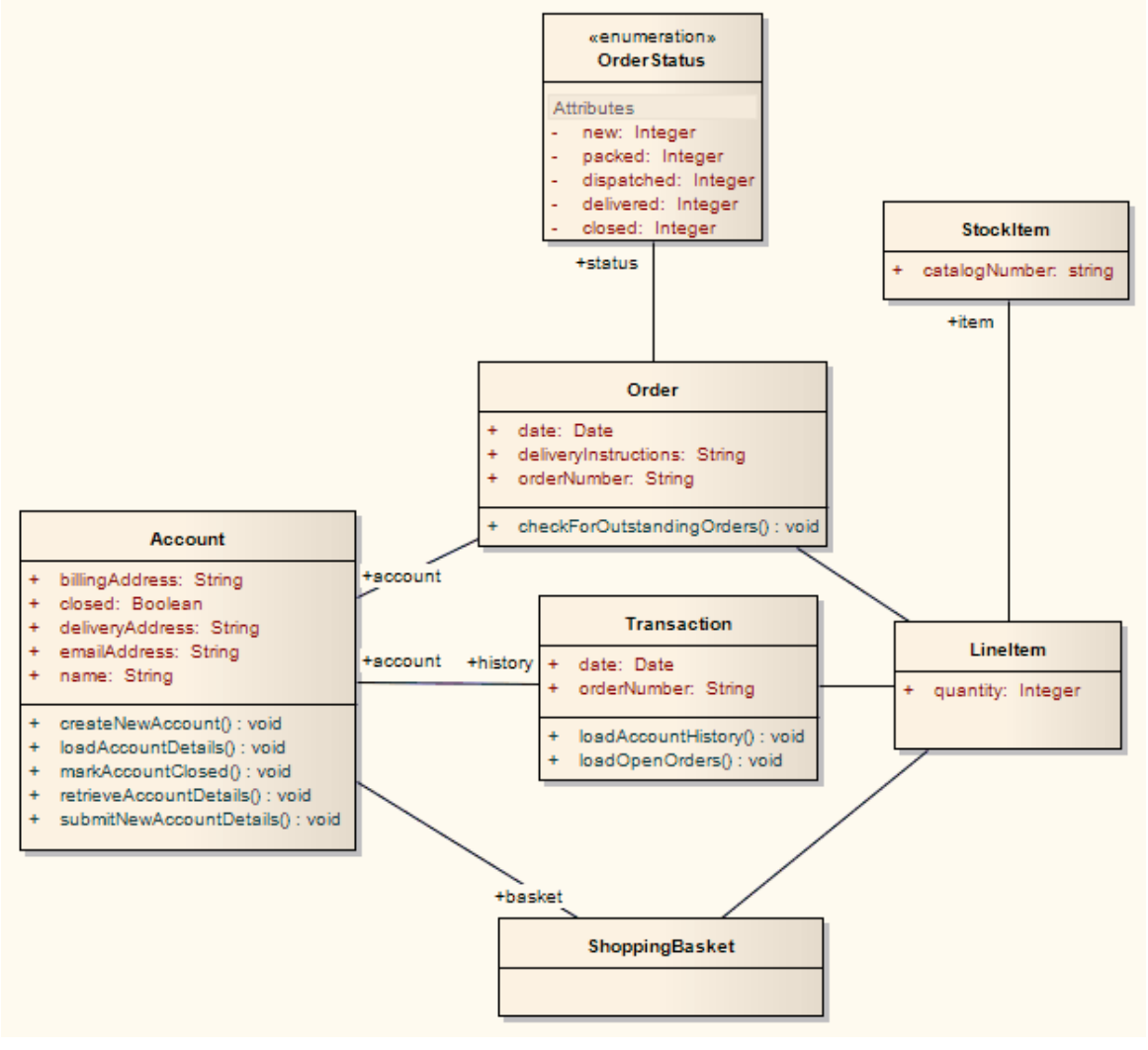

#### 改造后成为PSM元素

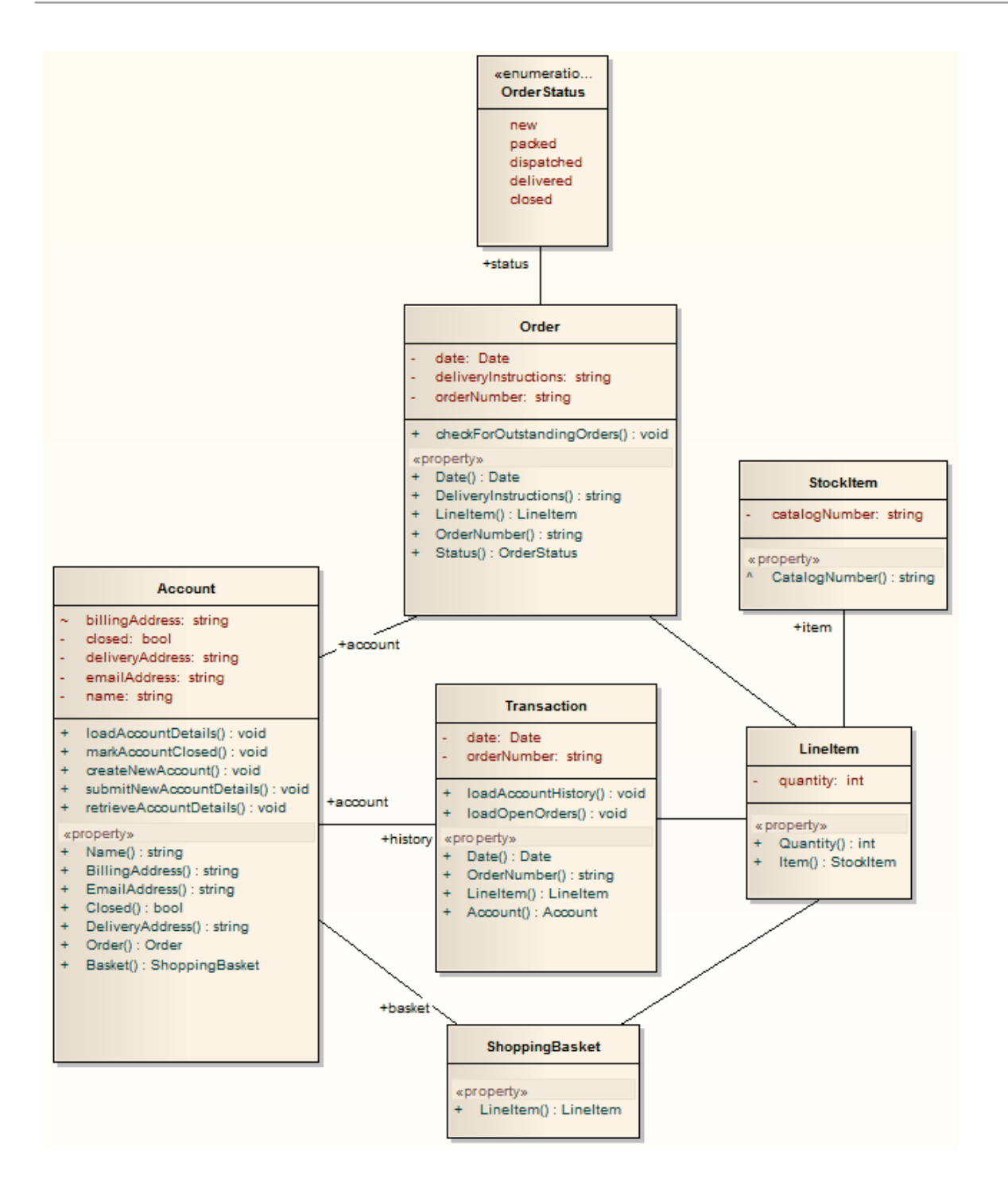

### **变换元素**

A转换是用户启动的函数,它启动将一个或多个平台模型模型(PIM) 元素转换为其相应的平台特定模型(PSM) 元 素的过程。此过程根据变换模板中的规则进行。可以通过在浏览器窗口中选择一个包或在图表中选择一个元素 来启动转换。

### **访问**

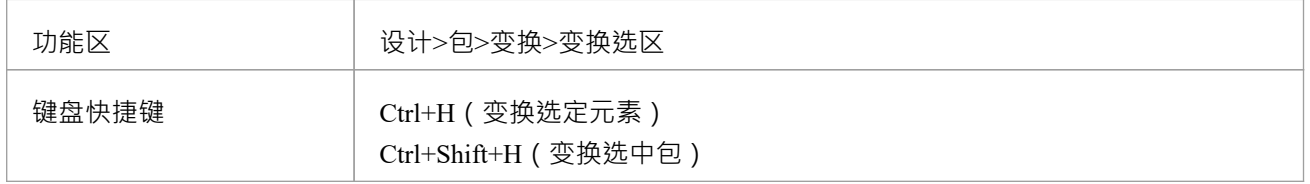

### **执行变换**

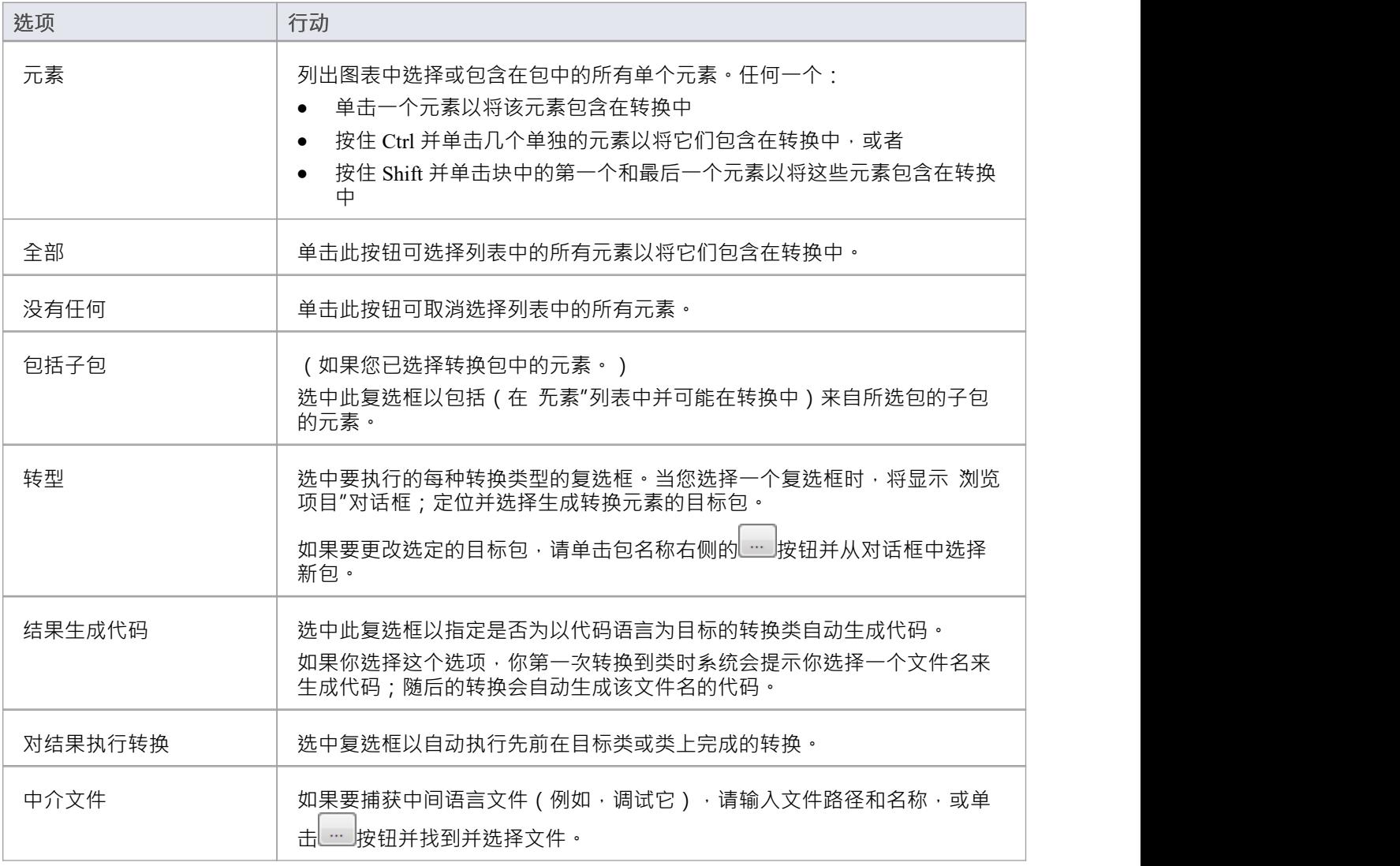

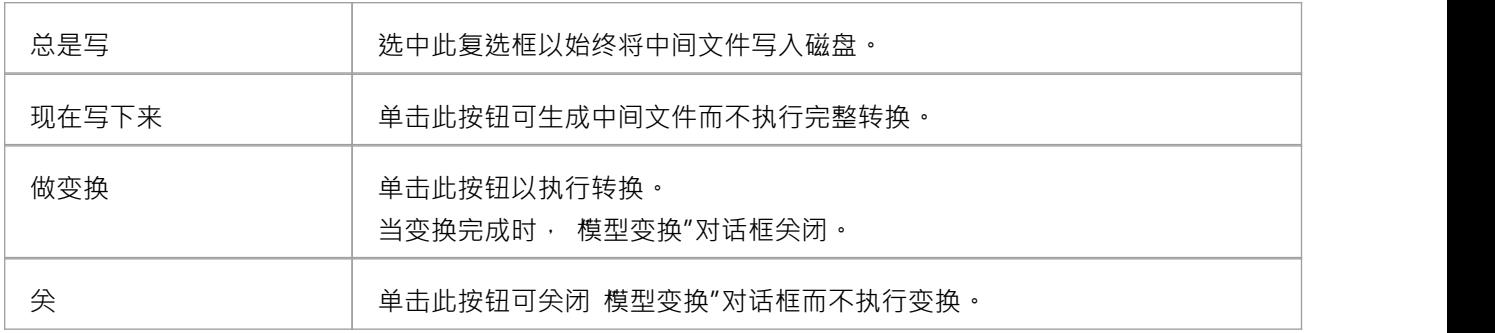

### **注记**

- 当对话框显示时,所有元素都被选中,并且之前从这些类中执行的所有转换都被选中
- 此过程不适用于序列图/通讯图转换,或通讯图/序列转换

### **链接转换**

链接转换为执行转换提供了额外的灵活性和能力。例如,如果两个变换有一个共同的元素;您可以将这个元素 分离成它自己的变换,然后从公共点执行原始变换。分离的变换甚至可以产生有用的模型本身。 您可以通过选择 模型变换"对话框中的 对结果执行变换"复选框来链接变换,以便已经对目标类执行过的变换 在下次变换到该类时自动执行。